BA01414R/32/CS/02.22-00 71605225 2022-12-22 Platné od verze ENU000A, V2.04.xx

# Pokyny k obsluze Memograph M, RSG45

Pokročilý záznamník dat Další pokyny pro PROFIBUS DP Slave

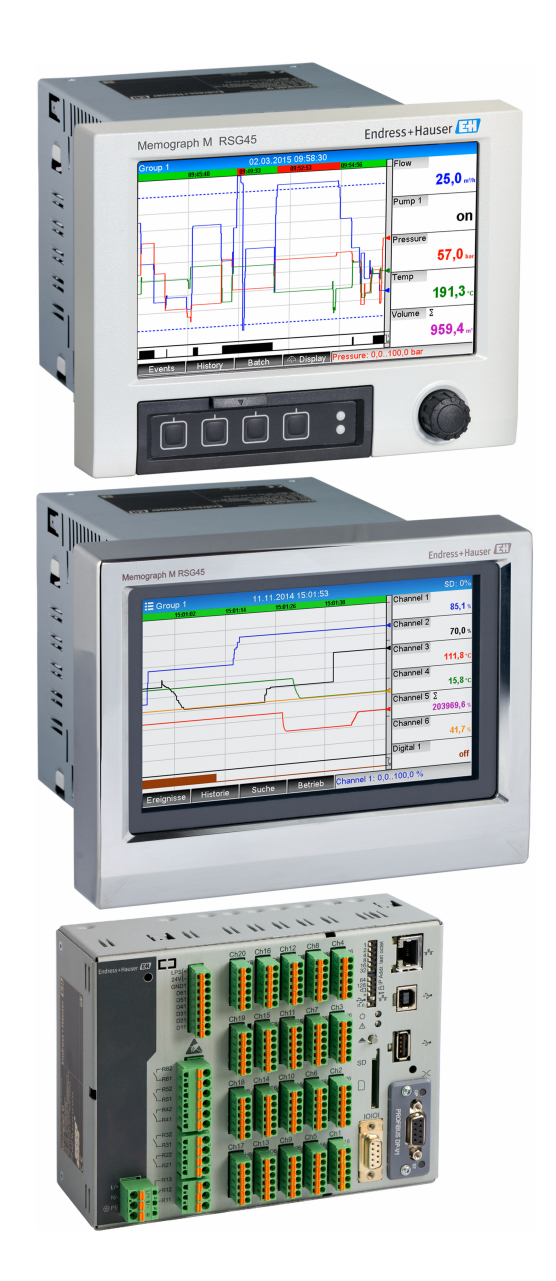

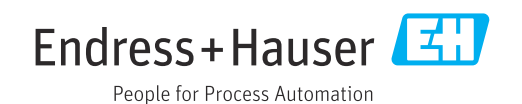

# Obsah

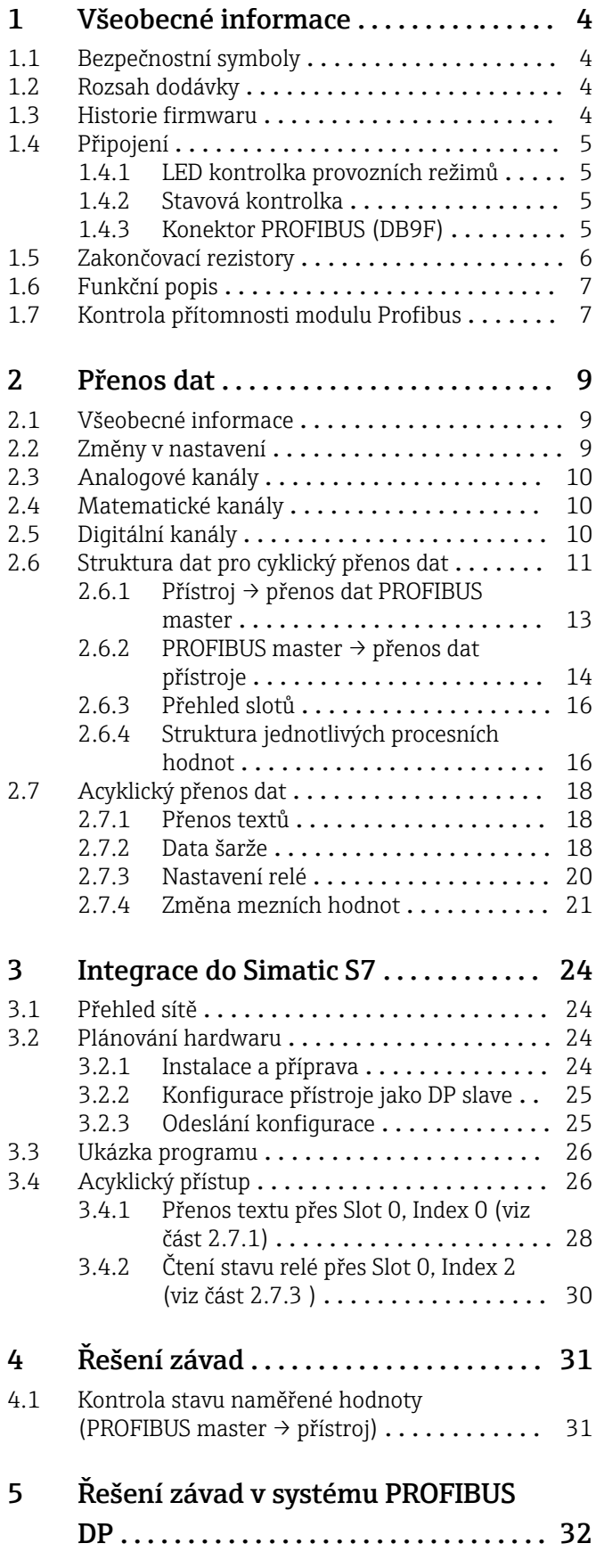

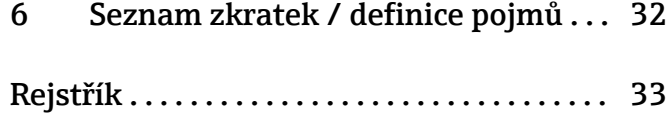

# <span id="page-3-0"></span>1 Všeobecné informace

# 1.1 Bezpečnostní symboly

## **A** NEBEZPEČÍ

Tento symbol upozorňuje na nebezpečnou situaci. Pokud se této situaci nevyhnete, bude to mít za následek vážné nebo smrtelné zranění.

## **VAROVÁNÍ**

Tento symbol upozorňuje na nebezpečnou situaci. Pokud se této situaci nevyhnete, bude to mít za následek vážné nebo smrtelné zranění.

## **AUPOZORNĚNÍ**

Tento symbol upozorňuje na nebezpečnou situaci. Pokud se této situaci nevyhnete, bude to mít za následek menší nebo střední zranění.

### **OZNÁMENÍ**

Tento symbol obsahuje informace o postupech a dalších skutečnostech, které nevedou ke zranění osob.

Funkcionalita je k dispozici pouze s modulem PROFIBUS, verze V2.15 a vyšší.  $\boxed{2}$ 

## 1.2 Rozsah dodávky

## OZNÁMENÍ

## Tato příručka obsahuje doplňující popis speciálního softwaru.

- Tyto doplňující pokyny nenahrazují Návod k obsluze, který je součástí dodávky!
- ‣ Podrobné informace lze vyhledat v Návodu k obsluze a v další dokumentaci.

K dispozici pro všechny verze přístroje:

- internet: www.endress.com/deviceviewer
- smartphon/tablet: aplikace Endress+Hauser Operations

Zde si také můžete stáhnout potřebný soubor GSD pro váš přístroj.

Soubor GSD lze také stáhnout ze stránky produktu na internetu:: www.endress.com/ rsg45 → Ke stažení

## 1.3 Historie firmwaru

Přehled historie softwaru jednotky:

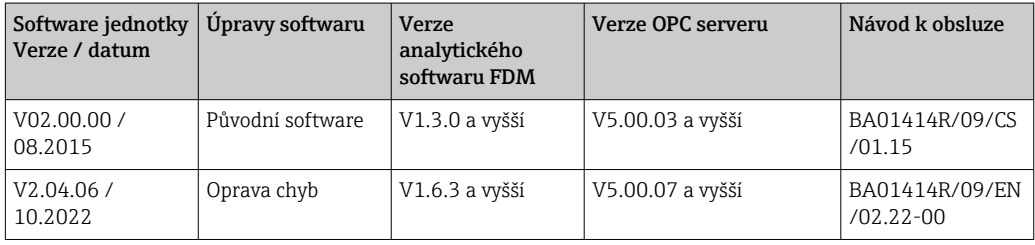

# <span id="page-4-0"></span>1.4 Připojení

*Pohled na připojení PROFIBUS DP na přístroji*

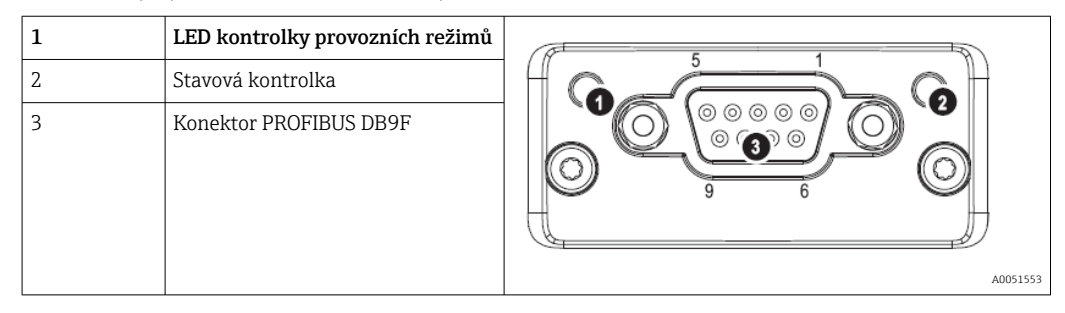

## 1.4.1 LED kontrolka provozních režimů

*Popis funkce LED kontrolek provozních režimů*

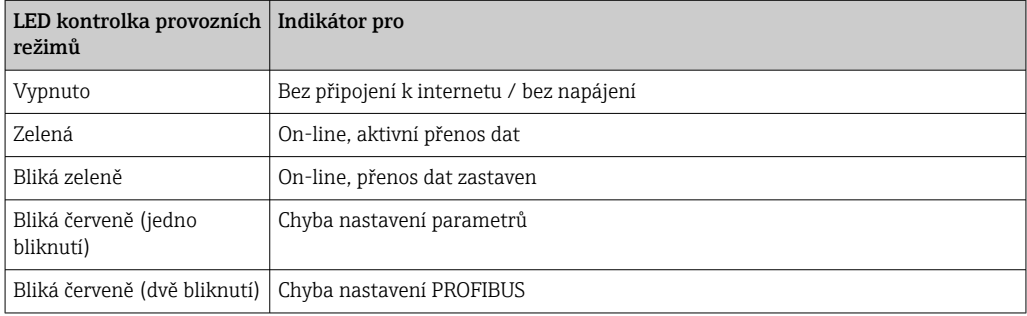

## 1.4.2 Stavová kontrolka

*Popis funkce stavové kontrolky LED*

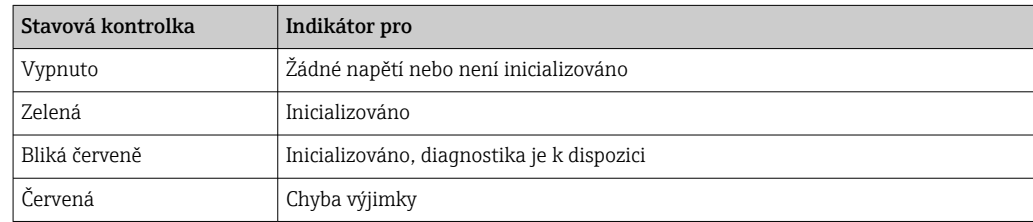

## 1.4.3 Konektor PROFIBUS (DB9F)

*Přiřazení pinů konektoru PROFIBUS*

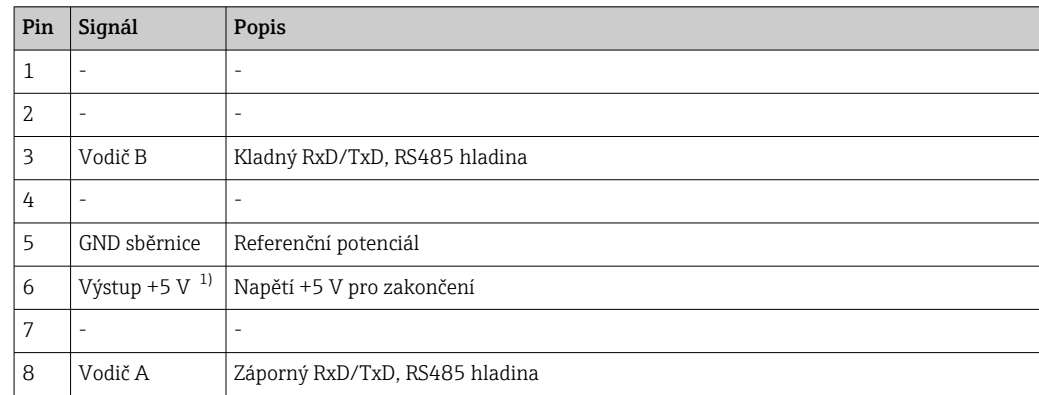

<span id="page-5-0"></span>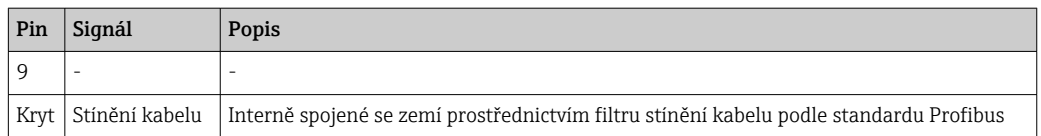

1) Jakýkoli proud odebíraný z tohoto pinu ovlivní celkovou spotřebu energie modulem.

# 1.5 Zakončovací rezistory

Modul PROFIBUS nemá žádné vnitřní zakončovací rezistory. Pin 6 však poskytuje izolované napětí 5 V pro vnější zakončení.

Když provádíte připojení k PROFIBUS, je vhodné použít 9pinový adaptér D-Sub s integrovanými zakončovacími rezistory sběrnice, podle doporučení normy IEC 61158 / EN 50170:

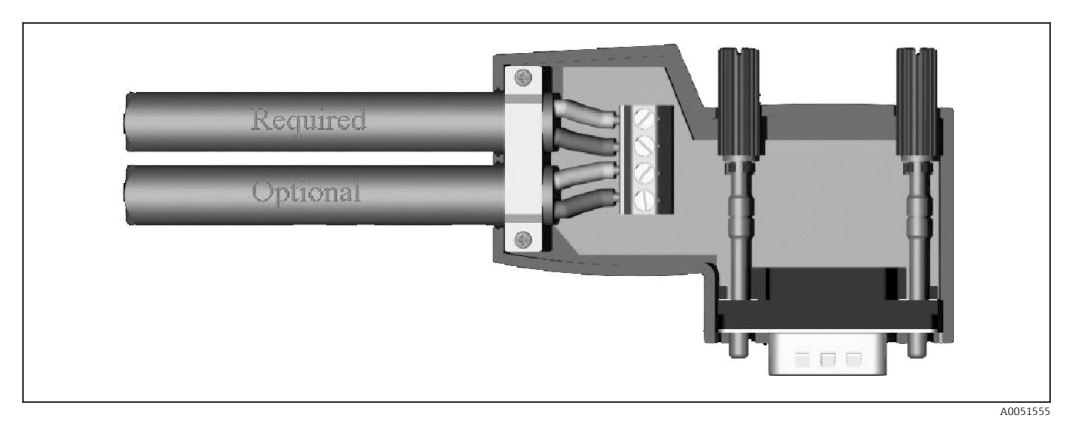

 *1 Konektor PROFIBUS podle normy IEC 61158 / EN 50170*

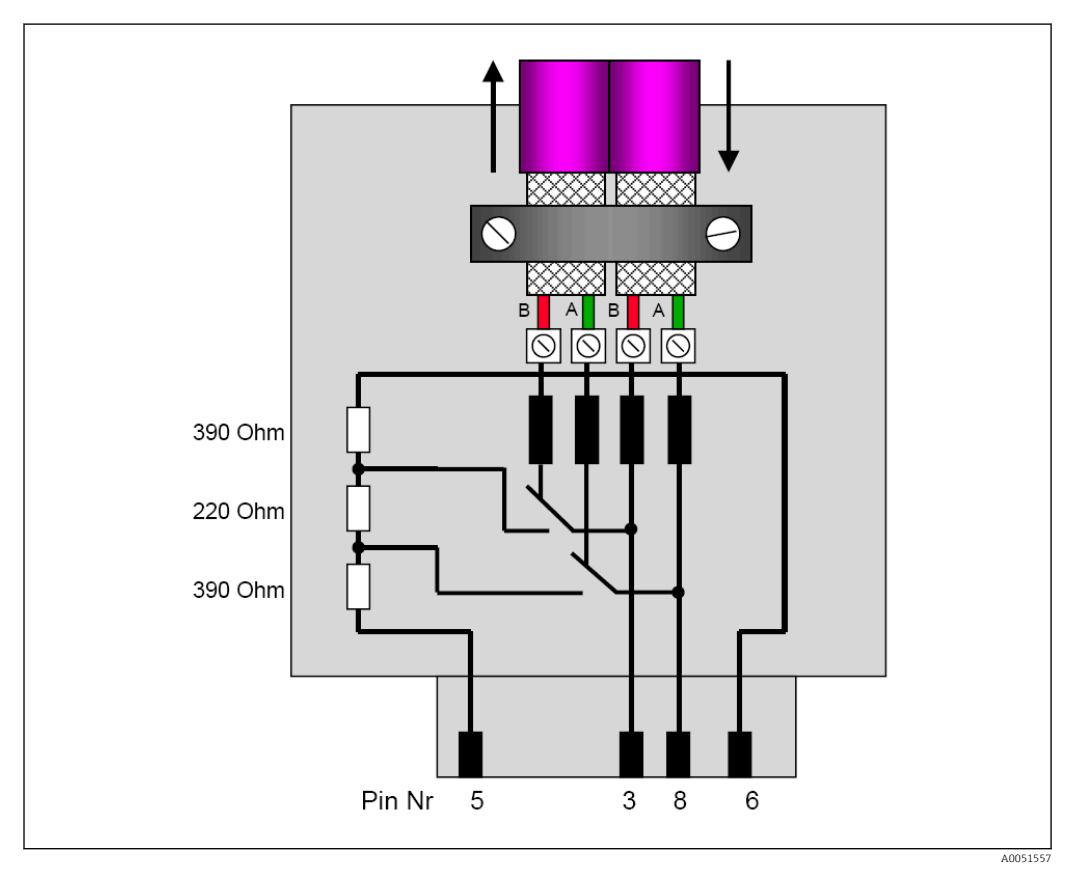

 *2 Zakončovací rezistory v konektoru PROFIBUS*

<span id="page-6-0"></span>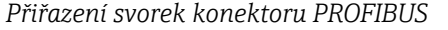

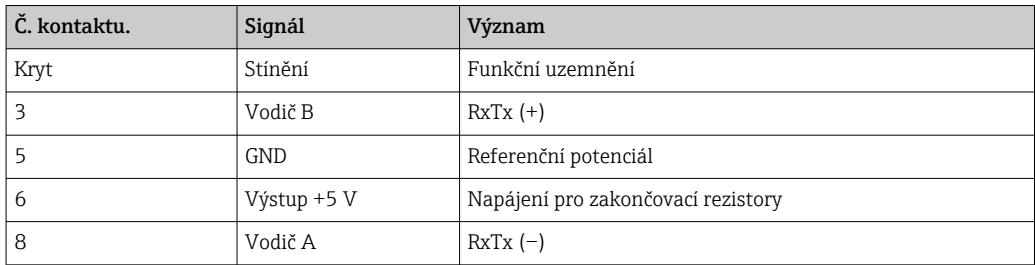

## 1.6 Funkční popis

Modul PROFIBUS umožňuje připojení přístroje ke sběrnici PROFIBUS DP, s funkcionalitou DP slave pro cyklický datový provoz.

Podporované modulační rychlosti: 9.6k, 19.2k, 45.45k, 93.75k, 187.5k, 500k, 1.5M, 3M, 6M, 12Mbaud

## 1.7 Kontrola přítomnosti modulu Profibus

Zkontrolujte, zda se používá modul PROFIBUS, v sekci Hlavní menu → Diagnostika → Informace o přístroji → Možnosti přístroje.

| 인 / JDevice options |                              | <b>F</b> 5IM |
|---------------------|------------------------------|--------------|
| Slot 1              | : Universal inputs           |              |
| Slot 2              | : HART                       |              |
| Slot 3              | : Not assigned               |              |
| Slot 4              | : Not assigned               |              |
| Slot 5              | : Digital inputs             |              |
| Communication       | : USB + Ethernet + RS232/485 |              |
| <b>Fieldbus</b>     | : Profibus DP                |              |
| Modbus Master       | : No                         |              |
| Application         | : Standard                   |              |
| Front of housing    | : with interfaces            |              |
| $X$ Back            |                              |              |
|                     |                              |              |
|                     |                              |              |
|                     |                              |              |
|                     |                              |              |
| ESC                 | Help                         |              |
|                     |                              |              |

 *3 Kontrola přítomnosti modulu Profibus*

Další informace najdete v sekci Hlavní menu → Diagnostika → Informace o přístroji → Hardware.

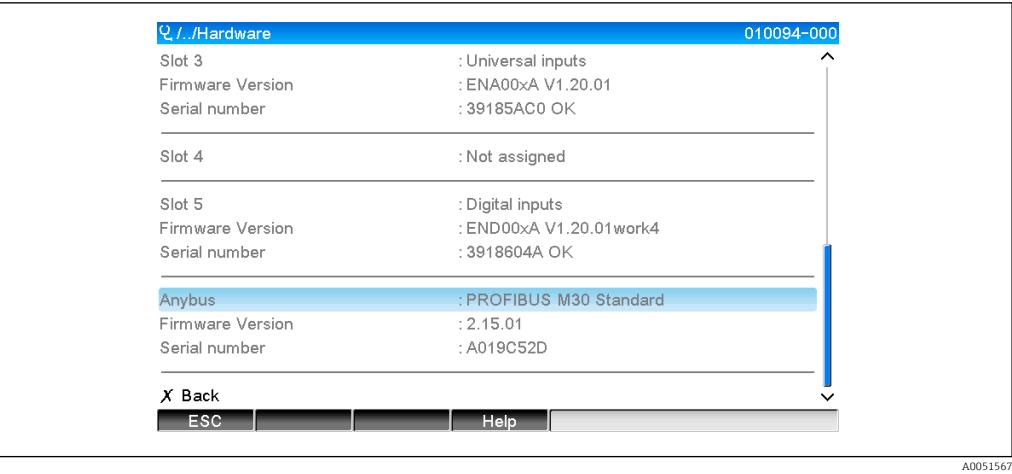

 *4 Další informace o modulu Profibus*

# <span id="page-8-0"></span>2 Přenos dat

## 2.1 Všeobecné informace

Z PROFIBUS master do přístroje lze přenášet tyto parametry:

- Analogové hodnoty (okamžité hodnoty)
- Digitální stav

## Z přístroje do PROFIBUS master lze přenášet tyto parametry:

- Analogové hodnoty (okamžité hodnoty)
- Integrované analogové hodnoty
- Matematické kanály (výsledek: stav, okamžitá hodnota, provozní hodiny, součtový čítač)
- Integrované matematické kanály
- Digitální stav
- Pulzní čítač (součtový čítač)
- Provozní hodiny
- Provozní hodiny s digitálním stavem

## 2.2 Změny v nastavení

Pokud bude provedena změna v nastavení (konfiguraci) přístroje, která ovlivňuje nastavení přenosu, modul PROFIBUS bude znovu inicializován.

Výsledek: Modul Profibus se stáhne z DP sběrnice, aby se znovu zaregistroval o několik sekund později. V PLC se generuje hlášení "selhání instalace". Pro ilustraci, v případě systému Simatic S7, PLC přepne do režimu STOP a musí být ručně resetován do režimu RUN. Přenosem hlášení o selhání instalace OB 86 do PLC je možné zdržet přerušení provozu. Výsledkem bude, že PLC se nepřepne do režimu STOP, červená kontrolka LED se rozsvítí pouze krátce a PLC nadále pracuje v režimu RUN.

Slave adresa se volí v sekci Nastavení → Rozšíř. nastavení → Komunikace → PROFIBUS DP. Slave adresu nastavte nižší než 126, aby bylo možné přiřadit pevnou adresu. Když je slave adresa 126 nastavená, PROFIBUS master ji musí přiřadit. Tato adresa je potom uložena do seznamu událostí, když je přístroj zapnut, a pokaždé, když PROFIBUS master změní slave adresu.

Rychlost přenosu se stanovuje automaticky.

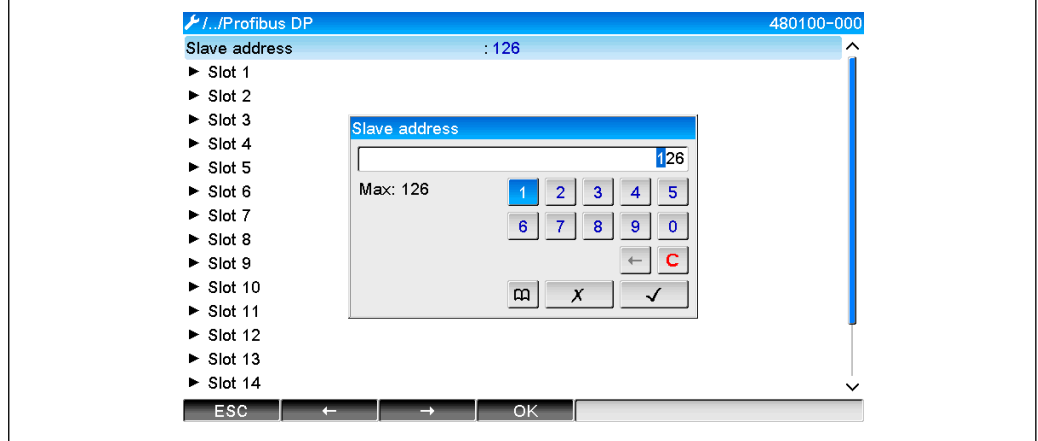

 *5 Zadávání slave adresy*

Všechny univerzální vstupy a binární vstupy jsou povoleny a lze je použít jako vstupy sběrnice PROFIBUS DP, i když nejsou ve skutečnosti k dispozici jako zásuvné karty.

# <span id="page-9-0"></span>2.3 Analogové kanály

## PROFIBUS master → přístroj:

V sekci Nastavení → Rozšíř. nastavení → Vstupy → Univerzální vstupy → Univerzální vstup X musí být parametr Signál nastaven na PROFIBUS DP.

Analogový kanál v tomto nastavení lze vybrat pro cyklický přenos dat (modul x AO-PA), jak je popsáno v části  $2.6 \rightarrow \Box$  11.

| L./Universal input 1               |                | 220000-000 |
|------------------------------------|----------------|------------|
| Signal                             | Profibus DP    |            |
| Channel ident.                     | : Channel 1    |            |
| Plot type                          | Average        |            |
| Engineering unit                   | $\frac{9}{6}$  |            |
| Decimal point                      | : One $(X.Y)$  |            |
| Zoom start                         | $-0\%$         |            |
| Zoom end                           | $100 \%$       |            |
| $\blacktriangleright$ Totalization |                |            |
| Einearization                      |                |            |
| Copy settings                      | N <sub>o</sub> |            |
| $X$ Back                           |                |            |
|                                    |                |            |
|                                    |                |            |
|                                    |                |            |
| ESC                                | Help           |            |
|                                    |                |            |
|                                    |                |            |

 *6 Univerzální vstup x pro signál "PROFIBUS DP"*

## Přístroj → PROFIBUS master:

K přenosu dat analogového kanálu do sběrnice PROFIBUS master tento kanál musí být nastaven podle popisu v části 2.6.1 →  $\triangleq$  13 (modul x AI-PA).

# 2.4 Matematické kanály

## Přístroj → PROFIBUS master:

Matematické kanály jsou k dispozici volitelně v sekci Nastavení → Rozšíř. nastavení → Aplikace → Matematika v Matematika x.

Výsledky lze přenést do sběrnice PROFIBUS master, jak je vysvětleno v části 2.6  $\rightarrow$   $\blacksquare$  11.

# 2.5 Digitální kanály

## PROFIBUS master → Přístroj:

V sekci Nastavení → Rozšíř. nastavení → Vstupy → Digitální vstupy → Digitální vstup X musí být parametr Funkce nastaven na PROFIBUS DP.

Digitální kanál v tomto nastavení lze vybrat pro cyklický přenos dat (modul 8 DO), jak je popsáno v části  $2.6 \rightarrow \blacksquare$  11.

<span id="page-10-0"></span>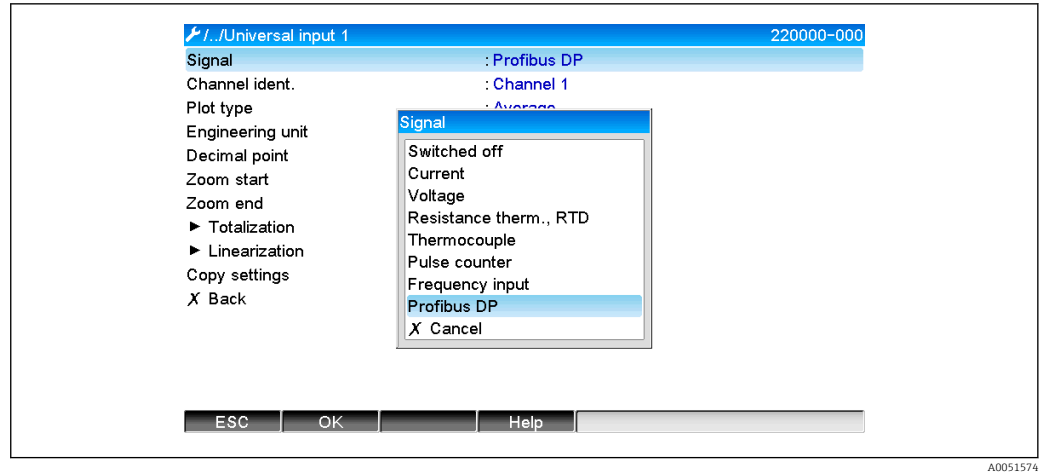

 *7 Nastavení digitálního kanálu x pro funkci "PROFIBUS DP"*

Digitální stav, přenášený sběrnicí PROFIBUS master, má v přístroji tutéž funkci, jako stav digitálního kanálu, který je aktuálně přítomen.

#### Přístroj → PROFIBUS master:

#### Funkcionalita řídicího vstup, nebo událost zapnuto/vypnuto

Digitální stav digitálního kanálu v tomto nastavení lze vybrat pro cyklický přenos dat (modul 8 DI), jak je popsáno v části 2.6.1  $\rightarrow \Box$  13.

#### Funkcionalita pulzní čítač, nebo provozní hodiny

Součtový čítač čili celkové provozní hodiny digitálního kanálu v tomto nastavení lze vybrat pro cyklický přenos dat (modul x AI-PA).

#### Funkcionalita událost + provozní hodiny

Digitální stav a součtový čítač digitálního kanálu v tomto nastavení lze vybrat pro cyklický přenos dat (modul 8 DI a x AI-PA).

#### Funkcionalita množství z času

Digitální stav a součtový čítač digitálního kanálu v tomto nastavení lze vybrat pro cyklický přenos dat (modul 8 DI a x AI-PA).

## 2.6 Struktura dat pro cyklický přenos dat

Strukturu dat pro cyklický přenos dat lze nastavit v sekci Nastavení → Rozšíř. nastavení → Komunikace → PROFIBUS DP → Slot x. Na výběr je 16 slotů, každý z nich může obsahovat jeden modul.

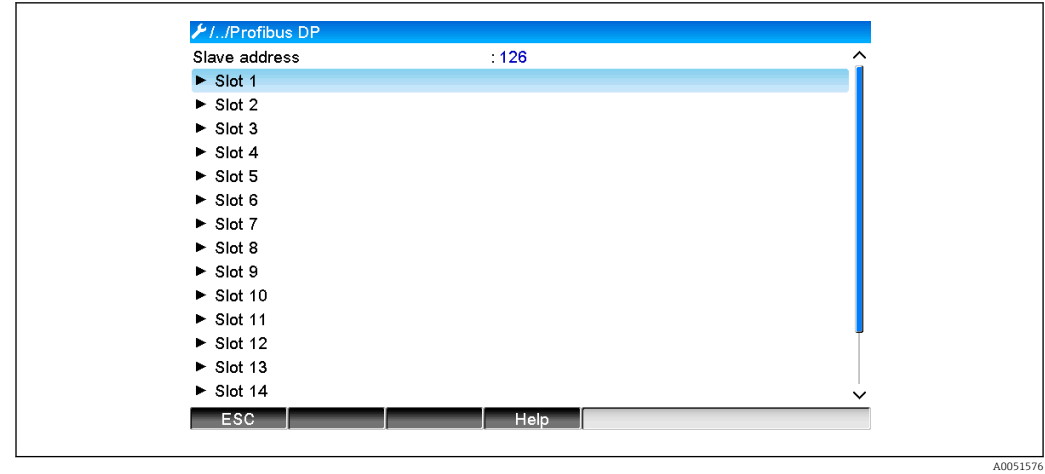

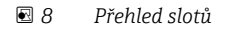

Moduly lze vybírat v závislosti na objemu dat a obsahu.

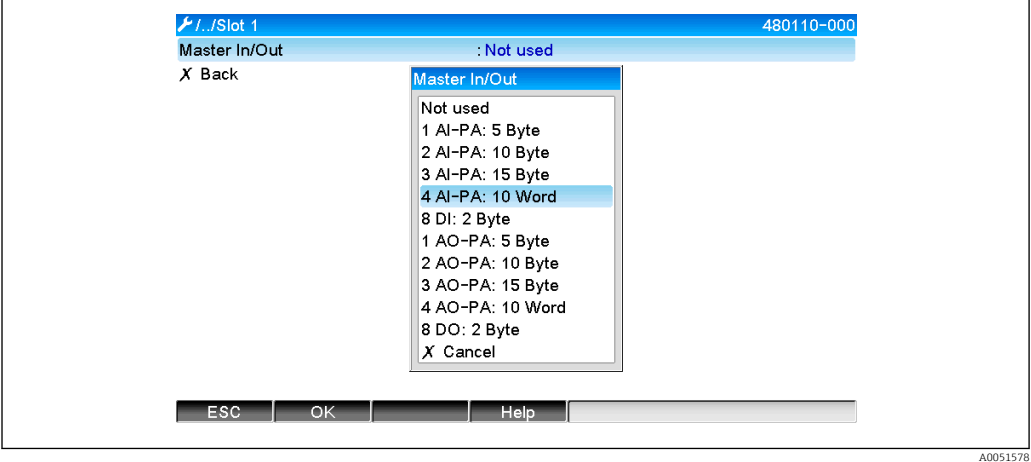

 *9 Výběr modulů*

Název odkazuje na směr čtení/zápisu sběrnice PROFIBUS master a je identický s názvem modulu v souboru GSD.

Popis názvu modulu:

- Číslo znamená počet hodnot, které budou přenášeny.
- AI/DI: Master In (Přístroj → PROFIBUS master)
- AO/DO: Master Out (PROFIBUS master → Přístroj)
- AI/AO: Přenos čísla s plovoucí čárkou + stav
- DI/DO: Přenos stavu
- Přípona -PA znamená, že datová struktura sestává ze 4 bytů pro číslo s plovoucí čárkou (první MSB) a poté 1 byte pro stav naměřené hodnoty.
- Délka modulu se udává na konci

#### *Popis modulů PROFIBUS*

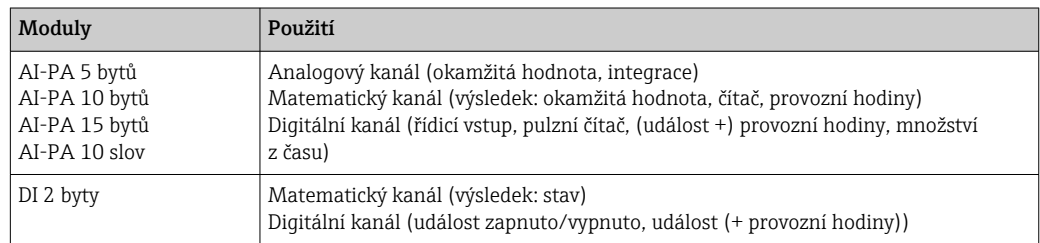

<span id="page-12-0"></span>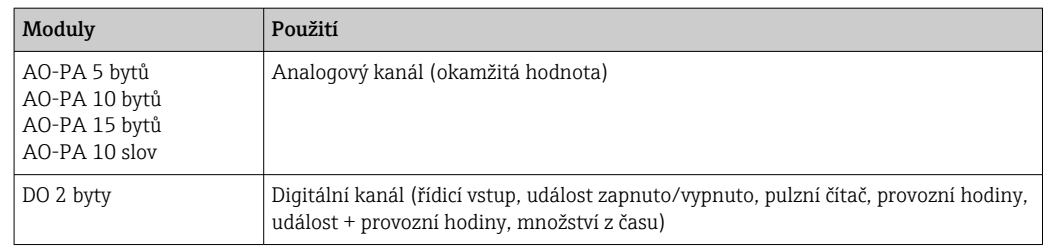

## 2.6.1 Přístroj → přenos dat PROFIBUS master

### Analogový kanál, součtový čítač nebo provozní hodiny

V sekci Nastavení → Rozšíř. nastavení → Komunikace → PROFIBUS DP → Slot x musí být parametr Master In/Out nastaven na některý z modulů AI-PA , např. 4 AI-PA.

Jakmile je v modulu vybrána adresa bytu, je vybrán požadovaný analogový kanál. Jestliže je na univerzálním vstupu aktivována integrace, uživatel si může vybrat mezi okamžitou hodnotou a součtovým čítačem (integrace):

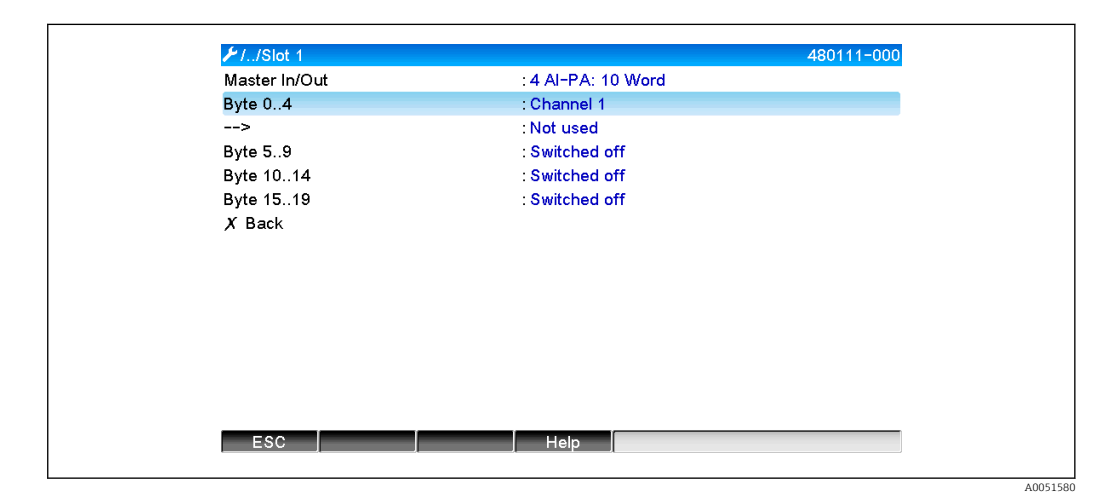

 *10 Výběr požadovaného kanálu (přístroj → PROFIBUS master)*

## Digitální kanál

V sekci Nastavení → Rozšíř. nastavení → Komunikace → PROFIBUS DP → Slot x musí být parametr Master In/Out nastaven na modul 8 DI.

Jakmile je v modulu vybrána bitová adresa, je vybrán požadovaný digitální kanál:

<span id="page-13-0"></span>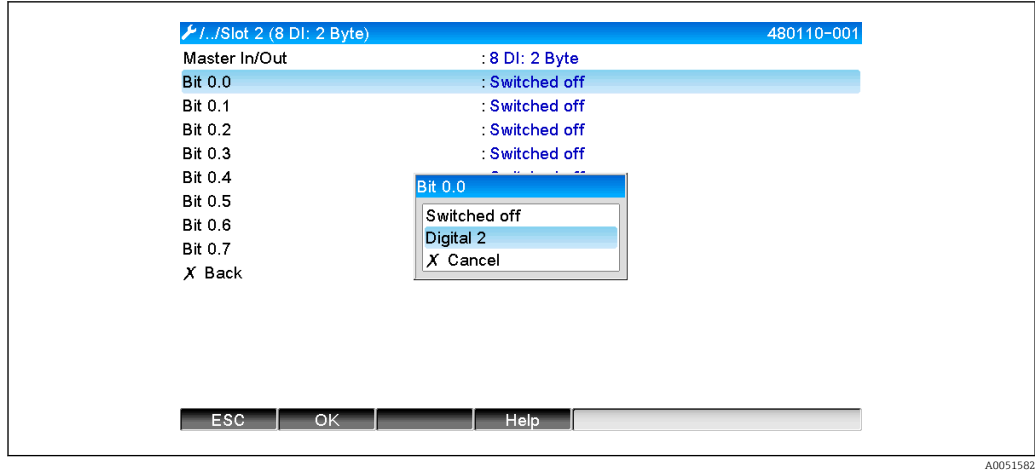

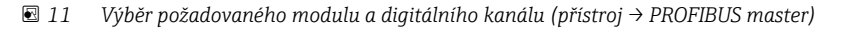

## 2.6.2 PROFIBUS master → přenos dat přístroje

## Analogový kanál

V sekci Nastavení → Rozšíř. nastavení → Komunikace → PROFIBUS DP → Slot x musí být parametr Master In/Out nastaven na některý z modulů AO-PA, např. 4 AO-PA.

Jakmile je v modulu vybrána adresa bytu, je vybrán analogový kanál, který bude použit. Potom je vybrán typ (okamžitá hodnota, nebo součtový čítač (integrace)).

Toto je možné jen tehdy, když analogové kanály jsou přiřazeny typu signálu PROFIBUS DP (viz část  $2.\overline{3} \rightarrow \blacksquare$  10).

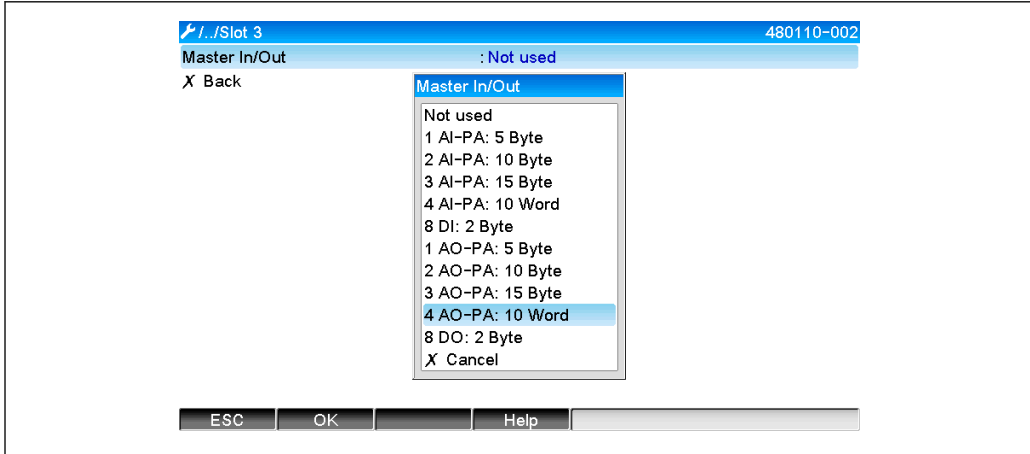

 *12 Výběr požadovaného modulu (PROFIBUS master → přístroj)*

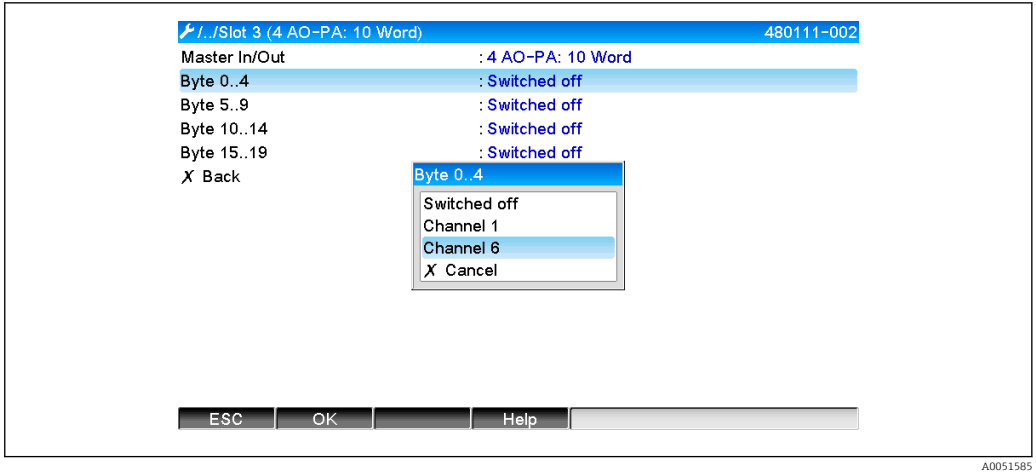

 *13 Výběr analogového kanálu (PROFIBUS master → přístroj)*

## Digitální kanál

DP (viz část  $2.5 \rightarrow \Box$  10).

V sekci Nastavení → Rozšíř. nastavení → Komunikace → PROFIBUS DP → Slot x musí být parametr Master In/Out nastaven na modul 8 DO.

Toto je možné jen tehdy, když digitální kanály jsou přiřazeny typu funkce PROFIBUS

Jakmile je v modulu vybrána bitová adresa, je vybrán požadovaný digitální kanál.

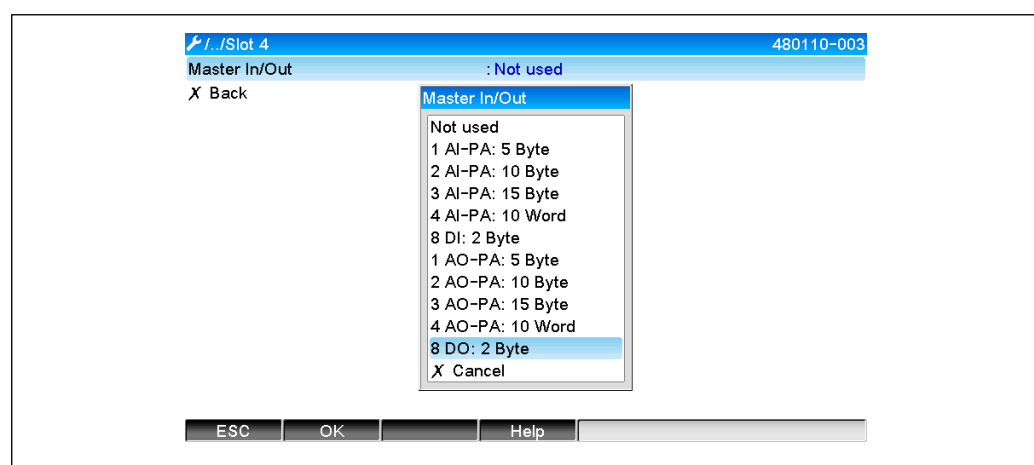

 *14 Výběr požadovaného modulu (PROFIBUS master → přístroj)*

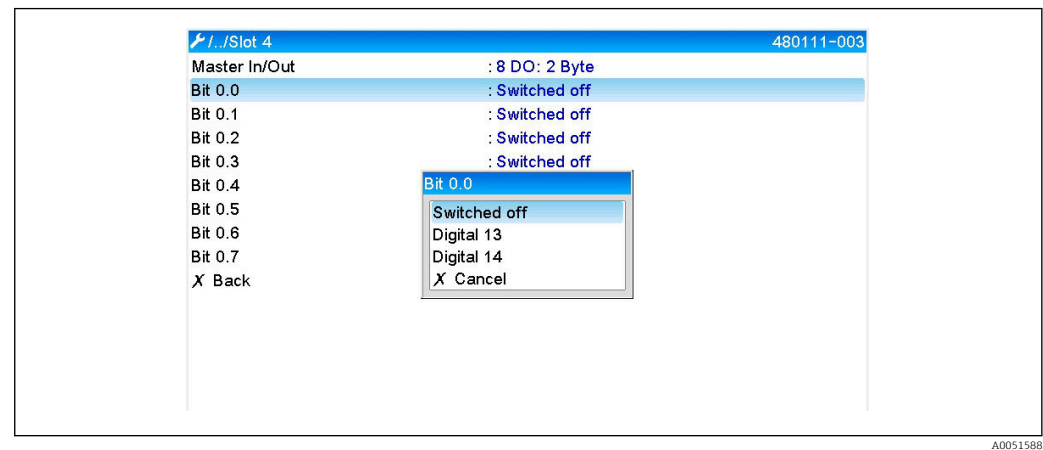

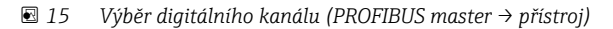

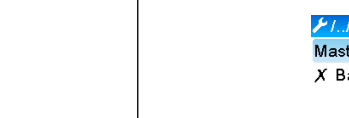

## <span id="page-15-0"></span>2.6.3 Přehled slotů

Pro účely ověření se u názvů modulů uvádějí informace o tom, jak mají být nastaveny v PROFIBUS master:

| : 126<br>Slave address<br>$\sim$<br>Slot 1 (4 Al-PA: 10 Word)<br>Slot $2(8 \text{ DI: } 2 \text{ Byte})$<br>$\triangleright$ Slot 3 (4 AO-PA: 10 Word)<br>$\triangleright$ Slot 4 (8 DO: 2 Byte)<br>$\triangleright$ Slot 5<br>$\triangleright$ Slot 6<br>$\triangleright$ Slot 7<br>$\triangleright$ Slot 8<br>$\triangleright$ Slot 9<br>$\triangleright$ Slot 10<br>$\triangleright$ Slot 11<br>$\triangleright$ Slot 12<br>$\triangleright$ Slot 13<br>$\triangleright$ Slot 14<br>$\checkmark$ | FI/Profibus DP | F |
|----------------------------------------------------------------------------------------------------|----------------|---|
|                                                                                                    |                |   |
|                                                                                                    |                |   |
|                                                                                                    |                |   |
|                                                                                                    |                |   |
|                                                                                                    |                |   |
|                                                                                                    |                |   |
|                                                                                                    |                |   |
|                                                                                                    |                |   |
|                                                                                                    |                |   |
|                                                                                                    |                |   |
|                                                                                                    |                |   |
|                                                                                                    |                |   |
|                                                                                                    |                |   |
|                                                                                                    |                |   |
|                                                                                                    |                |   |

 *16 Přehled slotů po úpravě*

Prázdné sloty jsou ignorovány a negenerují žádné konfigurační byty.

## 2.6.4 Struktura jednotlivých procesních hodnot

## Přístroj → PROFIBUS master:

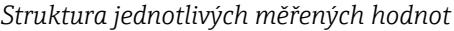

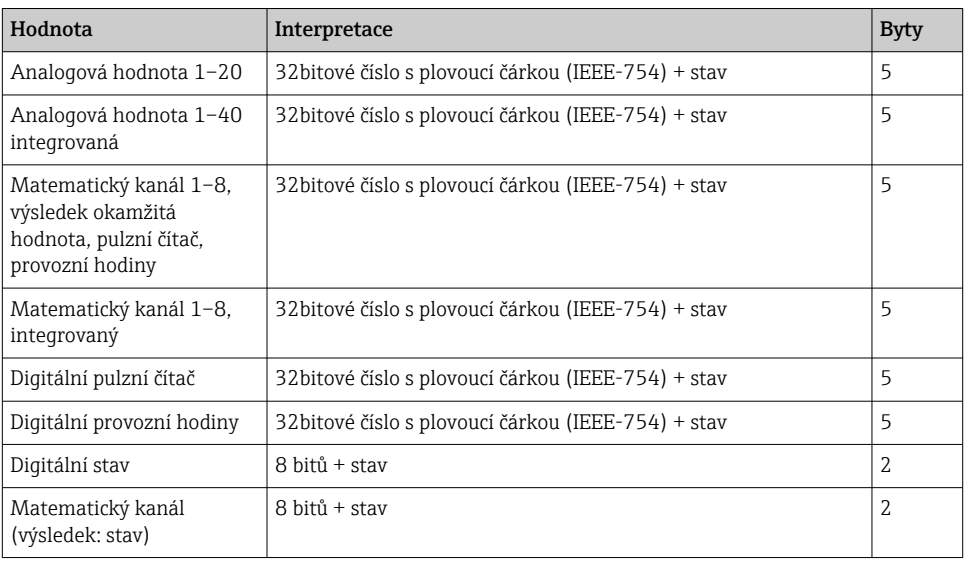

## PROFIBUS master → přístroj:

#### *Struktura jednotlivých měřených hodnot*

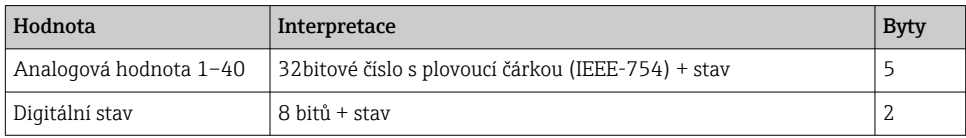

| Oktet | 8                           |              | 6                  | 5 | 4 | 3 | ∠ |                        |
|-------|-----------------------------|--------------|--------------------|---|---|---|---|------------------------|
| 0     | Znaménk $(E)$ 27<br>$\circ$ |              | (E) 2 <sup>6</sup> |   |   |   |   | (E) 2 <sup>1</sup>     |
|       | (E) 2 <sup>0</sup>          | $(M) 2^{-1}$ | $(M) 2^{-2}$       |   |   |   |   | $(M) 2^{-7}$           |
| 2     | $(M) 2^{-8}$                |              |                    |   |   |   |   | $(M) 2^{-15}$          |
| 3     | $(M) 2^{-16}$               |              |                    |   |   |   |   | $(M)$ 2 <sup>-23</sup> |

<span id="page-16-0"></span>32bitové číslo s plovoucí desetinnou čárkou (IEEE-754)

Znaménko = 0: kladné číslo Znaménko = 1: záporné číslo

$$
Zahl = -1^{VZ} \cdot (1 + M) \cdot 2^{E-127}
$$

 $E =$  exponent,  $M =$  mantisa

Hodnota

Příklad: 40 F0 00 00 h = 0100 0000 1111 0000 0000 0000 0000 0000 b

 $= -1<sup>0</sup> \times 2<sup>129 - 127</sup> \times (1 + 2<sup>-1</sup> + 2<sup>-2</sup> + 2<sup>-3</sup>)$  $= 1 \times 2^2 \times (1 + 0.5 + 0.25 + 0.125)$ 

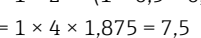

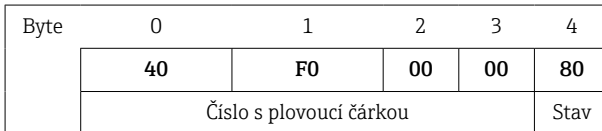

#### Stav čísla s plovoucí čárkou

## Přístroj → PROFIBUS master

- 10H = např. kabelový otevřený obvod, hodnota, která se nemá používat
- 11H = hodnota pod platným rozsahem
- 12H = hodnota nad platným rozsahem
- 18H = nedefinovaná hodnota, nepoužívejte
- 48H = hodnota nejistá nebo náhradní hodnota
- 49H = hodnota nejistá nebo náhradní hodnota, dolní mezní hodnota či klesající gradient
- 4AH = hodnota nejistá nebo náhradní hodnota, horní mezní hodnota či rostoucí gradient
- 4BH = hodnota nejistá nebo náhradní hodnota, horní a dolní mezní hodnota či rostoucí/klesající gradient
- 80H = hodnota OK
- 81H = hodnota OK, dolní mezní hodnota nebo klesající gradient
- 82H = hodnota OK, horní mezní hodnota nebo rostoucí gradient
- 83H = hodnota OK, horní a dolní mezní hodnota nebo rostoucí/klesající gradient

## PROFIBUS master → přístroj

- 80H…FFH: hodnota OK
- 40H...7FH: hodnota nejistá, hodnota se používá, ale je zobrazena chyba
- 00H…3FH: hodnotu nepoužívejte (neplatná)

Je možné zobrazit a zkontrolovat tento stav přímo v přístroji.

Kontrola stavu naměřené hodnoty (PROFIBUS master → přístroj).

## <span id="page-17-0"></span>Digitální stav

Digitální stav je popsán dvěma bity ve dvou bytech.

Byte 0 bit  $x = 0$ : Stav L  $= 1$ : Stav H Byte  $1$  bit  $x = 0$ : Neaktivní = 1: Aktivní Příklad:

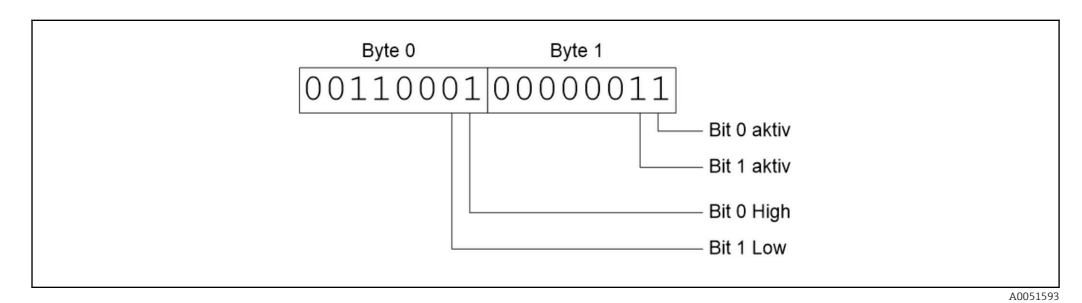

 *17 Struktura těchto dvou bytů, přenos v digitálním stavu*

Platné jsou pouze bit 0 a bit 1 (byte 1). Příslušné stavy jsou bit 0 = H a bit 1 = L (byte 0).

## 2.7 Acyklický přenos dat

## 2.7.1 Přenos textů

Texty lze ukládat do seznamu událostí přístroje. Maximální délka je 40 znaků. Texty musí být zapsány přes Slot 0 Index 0, (viz část 3.4 Acyklický přístup  $\rightarrow \Box$  26).

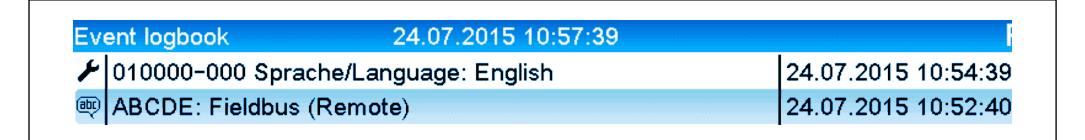

 *18 Text zadaný do seznamu událostí*

## 2.7.2 Data šarže

Šarže lze spouštět a zastavovat. Nastavit je možné také název šarže, identifikátor šarže a číslo šarže a je možné předem nastavit čítač pro zastavení šarže. Maximální délka textů (ASCII) je 30 znaků.

Funkce a parametry musí být zapsány přes Slot 0 Index 1, (viz část 3.4 Acyklický přístup  $\rightarrow \equiv$  26).

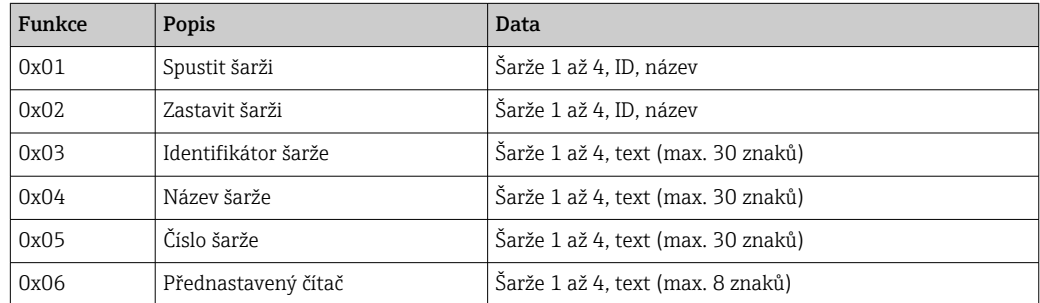

#### Spuštění šarže

Jestliže je aktivní funkce správy uživatelů, musí být přenesen ID (max. 8 znaků) a název (max. 20 znaků). ID a název musí být odděleny pomocí " $\therefore$ 

#### Příklad: Spuštění šarže 2

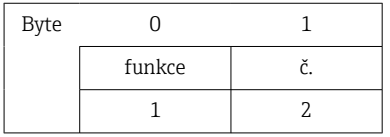

Záznam Šarže 2 spuštěna se uloží do seznamu událostí. Toto hlášení se také na několik sekund zobrazí na obrazovce.

#### Ukončení šarže

Jestliže je aktivní funkce správy uživatelů, musí být přenesen ID (max. 8 znaků) a název (max. 20 znaků). ID a název musí být odděleny pomocí " $\therefore$ 

Příklad: Ukončení šarže 2, správa uživatelů aktivní (ID: "IDSPS", název "RemoteX")

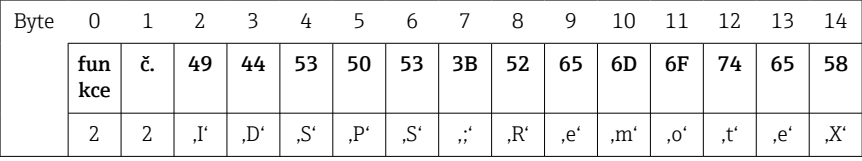

Hlášení Šarže 2 ukončena a Dálkově (IDSPS) budou uložena do seznamu událostí. Tato hlášení se také na několik sekund zobrazí na obrazovce.

#### Nastavení identifikátoru šarže

Lze nastavit jen tehdy, když šarže ještě nebyla spuštěna. Není potřeba nastavovat, pokud to není vyžadováno v nastavení přístroje (přímý přístup 490005)

#### Příklad: Identifikátor šarže "Identifier" pro šarži 2

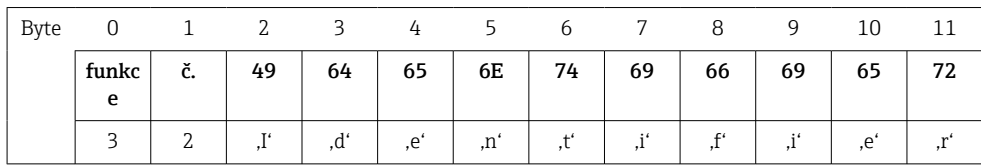

#### Nastavení názvu šarže

Lze nastavit jen tehdy, když šarže ještě nebyla spuštěna. Není potřeba nastavovat, pokud to není vyžadováno v nastavení přístroje (přímý přístup 490006).

#### Příklad: Název šarže "Name" pro šarži 2

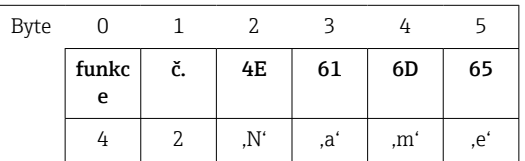

#### Nastavení čísla šarže

Lze nastavit jen tehdy, když šarže ještě nebyla spuštěna. Není potřeba nastavovat, pokud to není vyžadováno v nastavení přístroje (přímý přístup 490007).

## <span id="page-19-0"></span>Příklad: Číslo šarže "Num" pro šarži 2

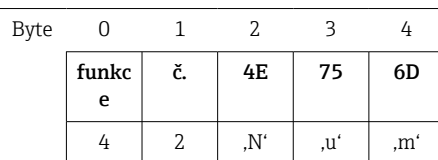

#### Přednastavení čítače

Lze nastavit jen tehdy, když šarže ještě nebyla spuštěna. Není potřeba nastavovat, pokud to není vyžadováno v nastavení přístroje (přímý přístup 490008).

- Maximálně 8 znaků (včetně '.')
- Exponenciální funkce je přípustná, např. "1.23E-2"
- Pouze kladná čísla

#### Příklad: Přednastavení čítače na 12.345 pro šarži 2

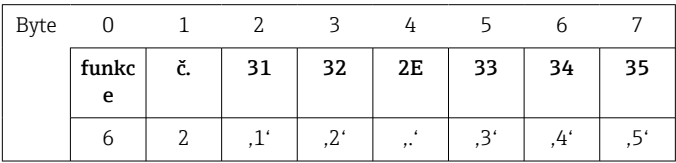

### Čtení stavu šarže

Zde je možné přečíst stav každé šarže a stav poslední komunikace. Musí být načten Slot 0 Index 1, 6 bytů.

#### Příklad: Šarže 2 spuštěna, stav komunikace "OK"

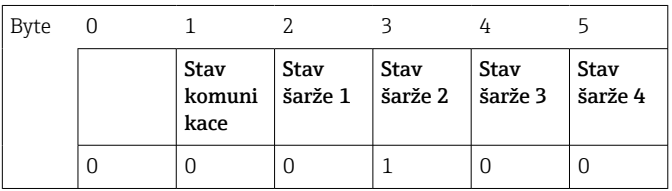

Pokud například bude nastaveno číslo šarže, přestože tato šarže již běží, byte 1 by měl hodnotu 0x03.

Stav komunikace:

- 0: OK
- 1: Nebyla odeslána všechna požadovaná data (povinné údaje)
- 2: Není přihlášen žádný odpovědný uživatel
- 3: Šarže již běží
- 4: Šarže není nastavena
- 5: Šarže řízena řídicím vstupem
- 7: Automatické číslo šarže aktivní
- 9: Chyba, text obsahoval nezobrazitelné znaky, příliš dlouhý text, nesprávné číslo šarže Číslo funkce mimo rozsah

## 2.7.3 Nastavení relé

Relé lze nastavit, pokud je v nastavení přístroje nastaveno na Dálkově. Parametry musí být zapsány přes Slot 0 Index 2 (viz část 3.4 Acyklický přístup →  $\triangleq$  26).

## <span id="page-20-0"></span>Nastavení relé

Příklad: Nastavení relé 6 do aktivního stavu

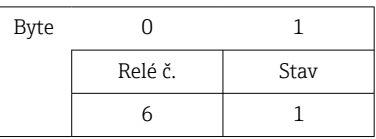

## Čtení stavu relé

Čte se stav každého relé. Bit 0 odpovídá relé 1. Slot 0 Index 2 Je potřeba číst byte 2.

## Příklad: Relé 1 a relé 6 v aktivním stavu

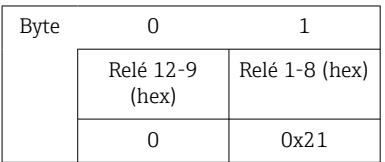

## 2.7.4 Změna mezních hodnot

Mezní hodnoty lze změnit. Funkce a parametry musí být zapsány přes Slot 0 Index 3, (viz část 3.4 Acyklický přístup →  $\textcircled{2}$  26).

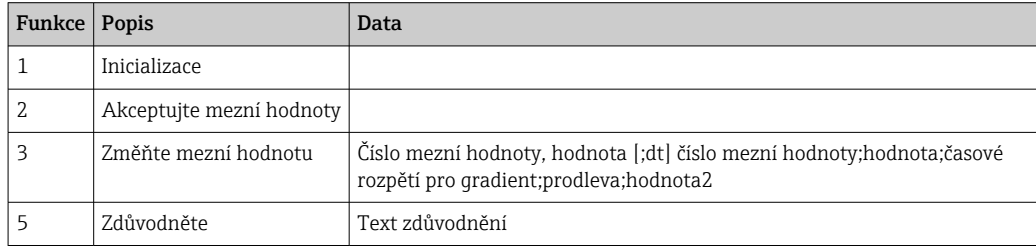

Při změně mezních hodnot je třeba dodržet následující postup:

1. Inicializujte změnu mezních hodnot.

2. Změňte mezní hodnoty.

3. Případně uveďte důvod změny.

4. Akceptujte mezní hodnoty.

Jakékoli změny od poslední inicializace mohou být zrušeny při inicializaci následné změny mezní hodnoty.

#### Inicializace změn mezní hodnoty

Příprava přístroje na změny mezních hodnot.

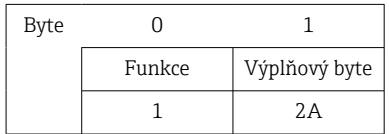

## Změna mezních hodnot

Pomocí této funkce se v přístroji změní mezní hodnota, která však ještě není akceptována.

### Příklady:

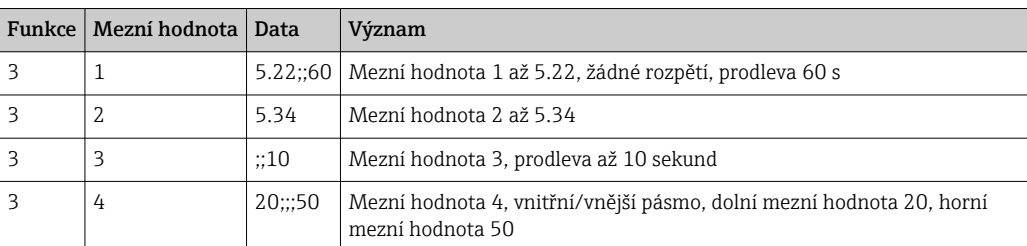

## Příklad: Změna mezní hodnoty 1 (horní mezní hodnota pro univerzální vstup) na 90.5

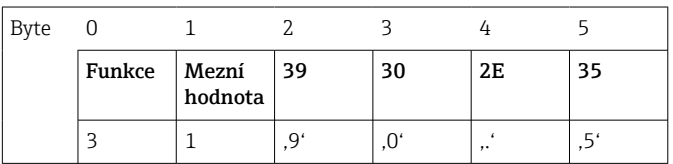

## Příklad: Změna mezní hodnoty 3 (gradient pro univerzální vstup) na 5.7 do 10 sekund

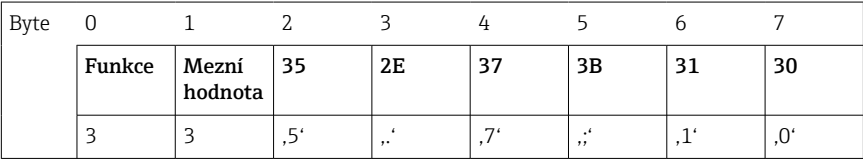

## Stanovení důvodu změny mezních hodnot

Před uložením změny mezní hodnoty můžete zapsat důvod změny, který se uloží do seznamu událostí. Pokud není uveden žádný důvod, v seznamu událostí bude uvedeno Mezní hodnoty byly změněny .

Lze přenášet texty (vytvořené podle tabulky ASCII). Maximální délka textu je 30 znaků.

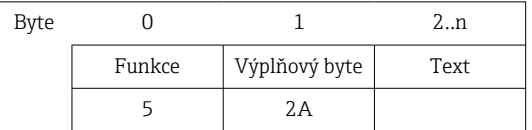

## Akceptování mezních hodnot

Tato funkce slouží k přijetí upravených mezních hodnot v přístroji a k jejich uložení do nastavení přístroje.

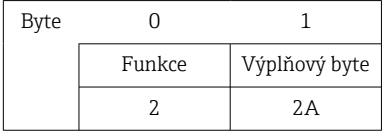

## Čtení stavu komunikace

Zde lze přečíst stav poslední provedené změny mezní hodnoty. Načtení musí být provedeno přes Slot 0 Index 3, 1 byte.

## Příklad: Adresována nesprávná funkce

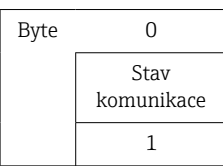

Stav komunikace:

0: OK

- 1: Nesprávné číslo funkce nebo číslo mezní hodnoty
- 2: Chybí data
- 3: Mezní hodnota není aktivní
- 4: Gradient → dvě hodnoty
- 5: Funkce aktuálně není k dispozici
- 9: Chyba

# <span id="page-23-0"></span>3 Integrace do Simatic S7

## 3.1 Přehled sítě

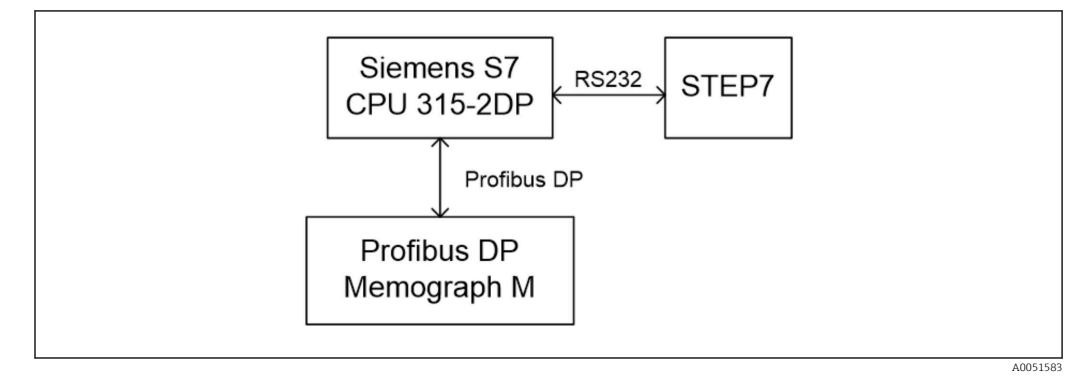

 *19 Přehled sítě*

## 3.2 Plánování hardwaru

## 3.2.1 Instalace a příprava

## Soubor GSD

V konfiguraci hardwaru:

Instalace se provádí buď přes Možnosti / Instalovat soubory GSD v konfiguraci hardwaru, nebo zkopírováním souborů GSD a BMP do poskytnutého adresáře softwaru STEP 7.

## např.:

- c:\...\Siemens\Step7\S7data\GSD
- c:\...\ Siemens\Step7\S7data\NSBMP

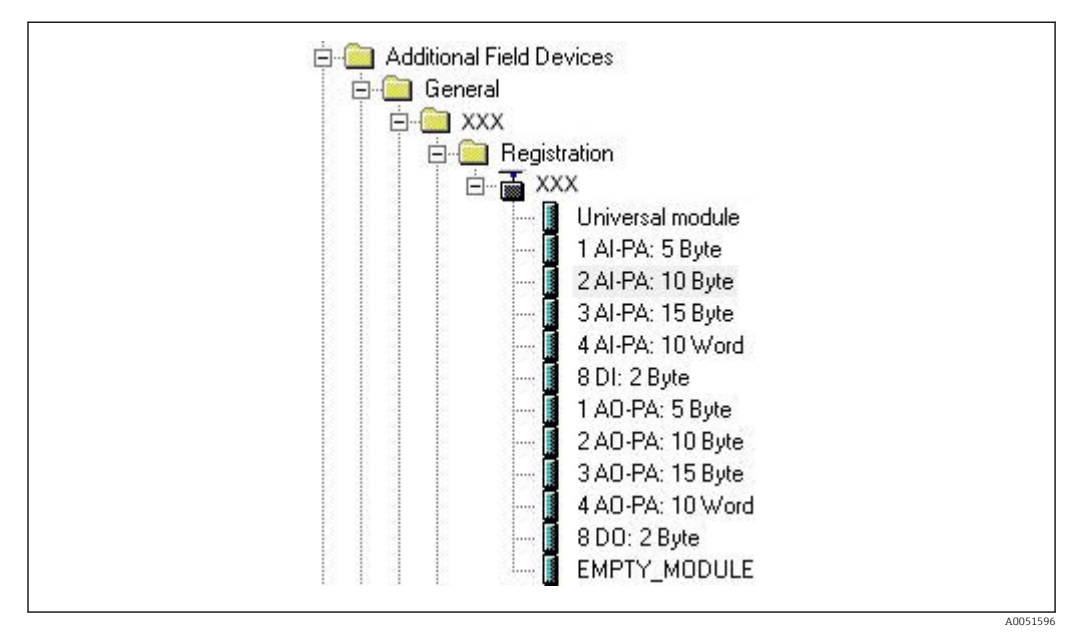

 *20 Pohled na přístroj v katalogu hardwaru*

## <span id="page-24-0"></span>3.2.2 Konfigurace přístroje jako DP slave

V konfiguraci hardwaru:

- 1. Přetáhněte přístroj Memograph M z katalogu hardwaru → PROFIBUS DP → Další polní instrumentace → Základní nastavení pro síť PROFIBUS DP.
- 2. Přiřaďte uživatelskou adresu.

### Výsledek:

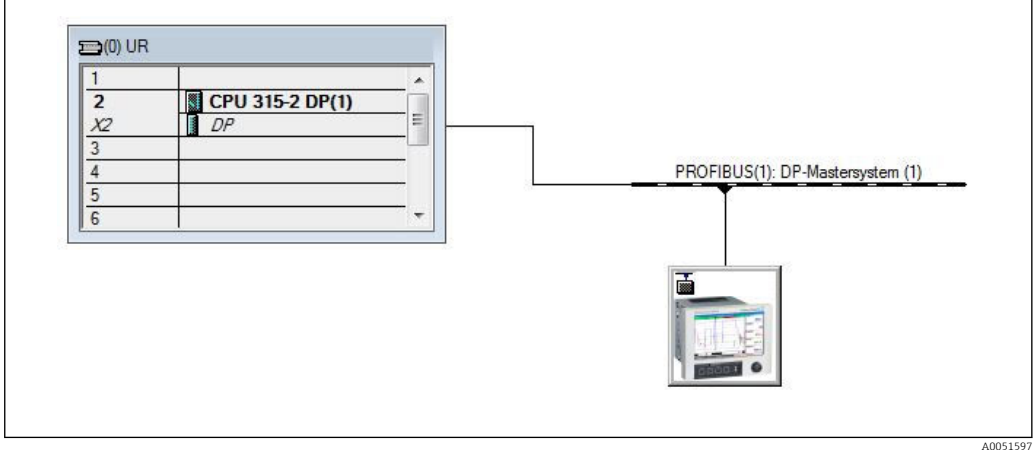

 *21 Přístroj připojen do sítě PROFIBUS DP*

Nastavená slave adresa musí odpovídat skutečně nastavené hardwarové adrese. Názvy a pořadí modulů musí být přiřazeny v souladu s parametry přístroje.

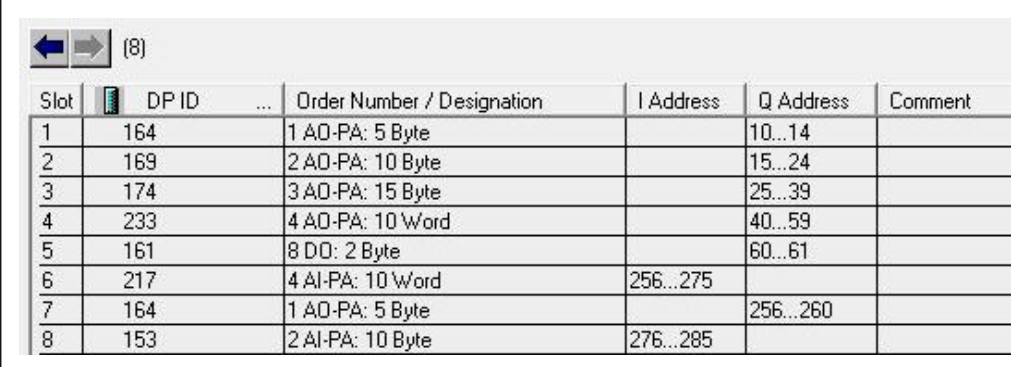

 *22 Sloty osazené moduly*

## 3.2.3 Odeslání konfigurace

1. Uložte a zkompilujte konfiguraci.

2. Přeneste konfiguraci do řídicího systému prostřednictvím položky menu PLC → Nahrát.

Pokud se informace shodují, zobrazí se v pravém horním rohu symbol a střídá se se zobrazením SD.

Pokud se po přenosu konfigurace rozsvítí LED kontrolka BUSF na PLC, nakonfigurovaná síť neodpovídá síti, která je fyzicky přítomna. Zkontrolujte, zda projekt neobsahuje nesrovnalosti.

Pokud se konfigurace neshoduje, zobrazí se následující zpráva:

<span id="page-25-0"></span>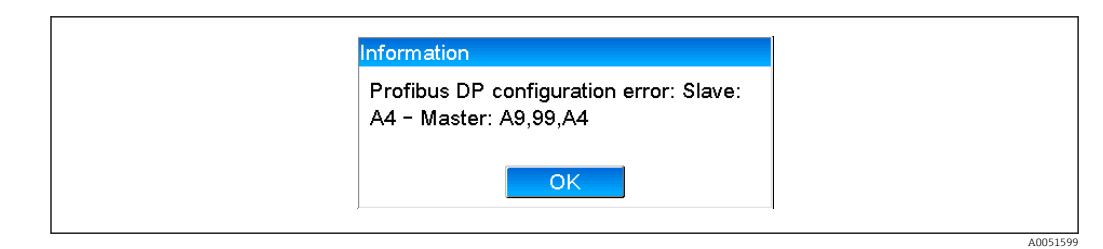

 *23 Zpráva na přístroji v případě chyby konfigurace*

Tento příklad ukazuje, že první dva moduly mají stejné konfigurační byty, ale že master definoval o jeden modul méně, než je požadováno.

## 3.3 Ukázka programu

Níže jsou uvedeny řádky programu, které jsou potřebné pro záznam a výstup hodnot. Jsou použity moduly SFC14 a SFC15, protože data jsou konzistentní.

```
// Reading out four floating point numbers from module 4 AI-PA 10 Word
      CALL "DPRD DAT"
                                                          // SFC 14
       LADDR := W#16#107<br>RECORD := W#16#107<br>RECORD := P#M 22.0 BYTE 20
                                                          // input address 263
                                                        // read out 20 bytes
       RET VAL := MW20
// Writing a floating point number to module 1 AO-PA 5 byte
      CALL "DPWR DAT"
                                                          // SFC 15
       \begin{tabular}{lllll} \texttt{LANDR} & \texttt{DFWR\_DA1} \\ \texttt{LADDR} & \texttt{:=} \texttt{W#16#100} \\ \texttt{RECORD} & \texttt{:=} \texttt{P#M 44.0 BYTE 5} \end{tabular}// output address 256
                                                         // write 5 bytes
       RET VAL := MW42
// Reading out digital statuses
                                                              // digital statuses
         L
                  E<sub>B</sub>261
         T
                  \ensuremath{\mathsf{MB}}\xspace\circ// transfer after flag 0
                                                              // get validity of statuses<br>// get validity of statuses<br>// status after flag 1
         \mathbb L\mathop{\mathbb{E}}\nolimits\mathop{\mathbb{B}}262
         ŋ.
                  MR
                              \mathbf{1}// Writing digital statuses
                  MB\overline{2}// digital statuses
         L
                                                               // transfer after output byte 261
         T
                  AB
                              261
         \mathbf LMB
                              \mathcal{R}// get validity of statuses
         \bar{T}AB
                              262
                                                               // transfer after output byte 262
```
 *24 Zpráva na přístroji v případě chyby konfigurace*

## 3.4 Acyklický přístup

Když vezmeme příklad CPU315-2 DP (315-2AG10-0AB0), níže uvedený text popisuje acyklický přístup k přenosu textu přes Slot 0, Index 0 (viz část 2.7.1  $\rightarrow$   $\blacksquare$  18) a čtení stavu relé přes Slot 0, Index 2 (viz část 2.7.3 →  $\triangleq$  20).

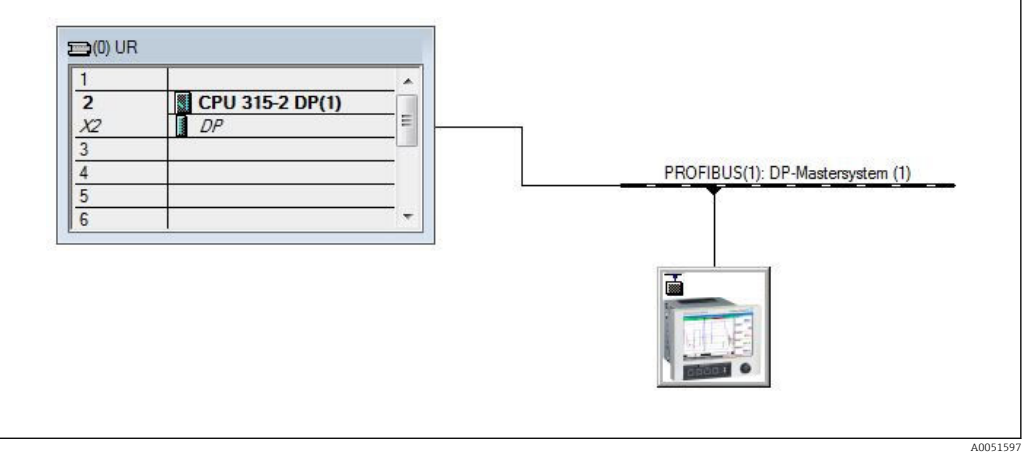

 *25 Integrace přístroje do sítě PROFIBUS*

Diagnostická adresa, zde 2046, je stanovena v sekci Vlastnosti → Základní v DP slave:

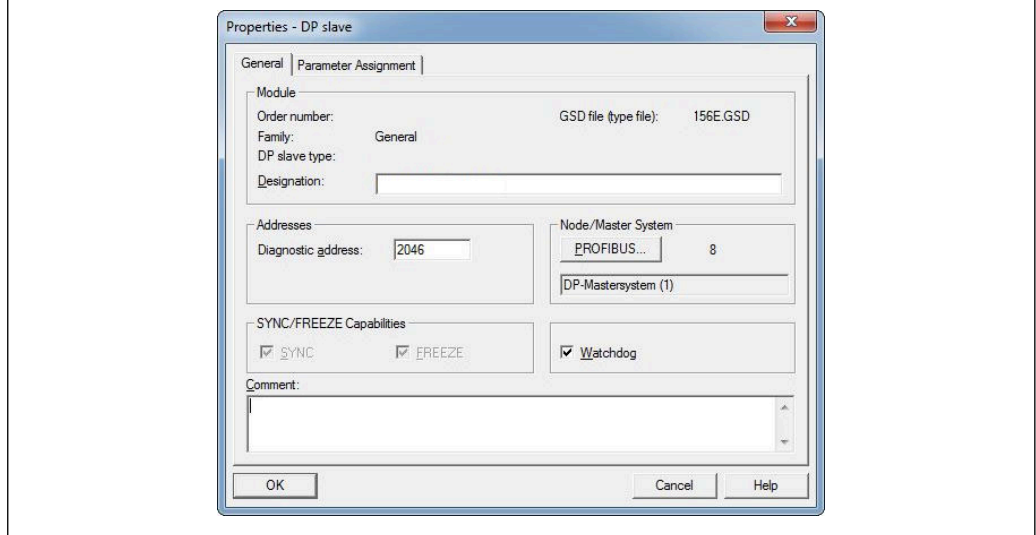

 *26 Stanovení diagnostické adresy*

DPV1 se nastavuje v sekci Vlastnosti → Přiřazení parametrů v DP slave:

<span id="page-27-0"></span>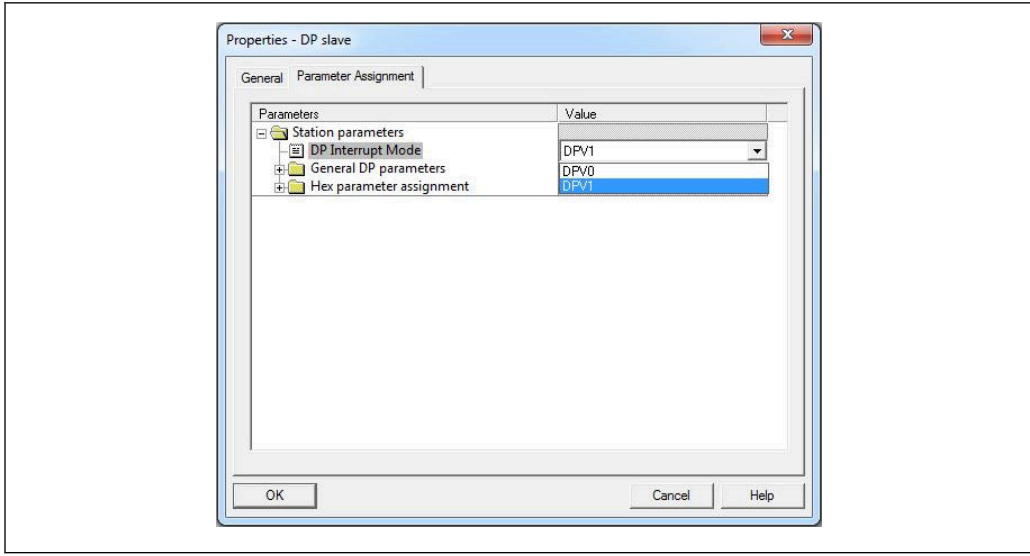

 *27 Nastavení pro DPV1*

## 3.4.1 Přenos textu přes Slot 0, Index 0 (viz část 2.7.1→ ■ 18)

Je vytvořen datový modul DB50 se strukturou WRREC\_DB:

| <b>Adresse</b> | Name          | Typ           | Anfangswert  | Kommentar                         |
|----------------|---------------|---------------|--------------|-----------------------------------|
| 0.0            |               | <b>STRUCT</b> |              |                                   |
| $+0.0$         | REO           | <b>BOOL</b>   | FALSE        | Datensatzübertragung durchführen  |
| $+2.0$         | <b>ID</b>     | <b>DUORD</b>  | DU#16#0      | Log. Adresse Slave                |
| $+6.0$         | <b>INDRX</b>  | INT           | 0.           | Datensatznummer                   |
| $+8.0$         | LEN           | <b>INT</b>    | 10           | Länge                             |
| $+10.0$        | DONE          | <b>BOOL</b>   | FALSE        | Datensatz wurde übertragen        |
| $+10.1$        | BUSY          | <b>BOOL</b>   | <b>FALSE</b> | Schreibvorgang noch nicht beendet |
| $+10.2$        | <b>ERROR</b>  | BOOL)         | FALSE        | Schreibvorgang Fehler             |
| $+12.0$        | <i>STATUS</i> | DUORD         | DU#16#0      | Aufrufkennung / Fehlercode        |
| $+16.0$        | RECORD        | ARRAY [039]   | B#16#0       | Datensatz                         |
| $*1.0$         |               | <b>BYTE</b>   |              |                                   |
| $= 56.0$       |               | END STRUCT    |              |                                   |
|                |               |               |              |                                   |

 *28 Datový modul DB50*

Text, který má být přenášen, lze zadat on-line do datového bloku z RECORD[0]:

A0051605

| Adresse  | Name                | Тур         | Anfangswert   | Aktualwert     | Kommentar                                |  |
|----------|---------------------|-------------|---------------|----------------|------------------------------------------|--|
|          | $0.0$ REQ           | <b>BOOL</b> | FALSE         | <b>FALSE</b>   | Datensatzübertragung durchführen         |  |
| $2.0$ ID |                     | DUORD       | DU#16#0       |                | DW#16#0000000 Log. Adresse Slave         |  |
|          | $6.0$ INDRX         | <b>INT</b>  | $\Omega$      | o.             | Datensatznummer                          |  |
|          | 8.0LEN              | <b>INT</b>  | 10            | 10             | Länge                                    |  |
|          | $10.0$ DONE         | <b>BOOL</b> | <b>FALSE</b>  | FALSE          | Datensatz wurde übertragen               |  |
|          | $10.1$ BUSY         | <b>BOOL</b> | <b>FALSE</b>  | FALSE          | Schreibvorgang noch nicht beendet        |  |
|          | 10.2 ERROR          | <b>BOOL</b> | FALSE         | FALSE          | Schreibvorgang Fehler                    |  |
|          | 12.0 STATUS         | DUORD       | DW#16#0       |                | DW#16#0070000 Aufrufkennung / Fehlercode |  |
|          | $16.0$ RECORD [0]   | <b>BYTE</b> | B#16#0        | B#16#30        | Datensatz                                |  |
|          | 17.0 RECORD [1]     | <b>BYTE</b> | <b>B#16#0</b> | B#16#31        |                                          |  |
|          | $18.0$ RECORD $[2]$ | <b>BYTE</b> | B#16#0        | B#16#32        |                                          |  |
|          | 19.0 RECORD [3]     | <b>BYTE</b> | B#16#0        | B#16#33        |                                          |  |
|          | $20.0$ RECORD $[4]$ | <b>BYTE</b> | <b>B#16#0</b> | B#16#34        |                                          |  |
|          | $21.0$ RECORD [5]   | <b>BYTE</b> | <b>B#16#0</b> | B#16#35        |                                          |  |
|          | $22.0$ RECORD [6]   | <b>BYTE</b> | <b>B#16#0</b> | <b>B#16#36</b> |                                          |  |
|          | 23.0 RECORD [7]     | <b>BYTE</b> | B#16#0        | B#16#37        |                                          |  |
|          | 24.0 RECORD [8]     | <b>BYTE</b> | B#16#0        | <b>B#16#38</b> |                                          |  |
|          | 25.0 RECORD [9]     | <b>BYTE</b> | <b>B#16#0</b> | B#16#39        |                                          |  |
|          | 26.0 RECORD [10]    | <b>BYTE</b> | B#16#0        | <b>B#16#40</b> |                                          |  |
|          | 27.0 RECORD [11]    | <b>BYTE</b> | B#16#0        | B#16#00        |                                          |  |
|          | 28.0 RECORD [12]    | <b>BYTE</b> | <b>B#16#0</b> | <b>B#16#00</b> |                                          |  |

 *29 Datový modul DB50 on-line*

V OB1 je implementován příkaz pro SFB53 WRREC, který lze použít k zápisu datového záznamu do adresovaného modulu.

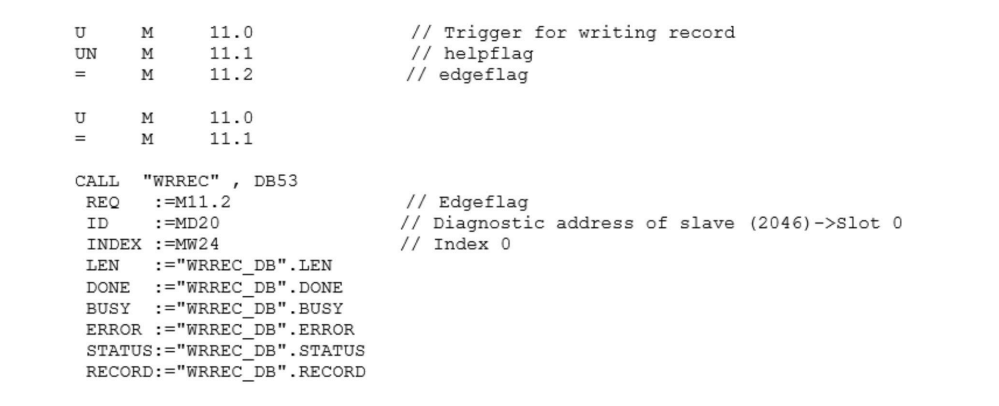

Tento příkaz SFB zapíše datový záznam ("WRREC DB".RECORD DB50) o délce 10 ("WRREC\_DB".LEN) na slave s diagnostickou adresou 0x7FE (2046).

Pro zahájení komunikace se používá následující VAT:

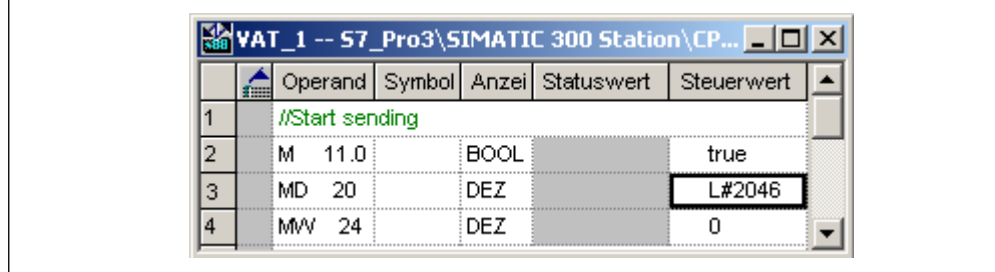

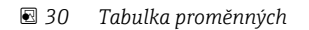

Pro zahájení přenosu se M11.0 nastaví na true. Přenos začíná. Než bude možné zahájit další proces přenosu, M11.0 se musí nejdříve resetovat na hodnotu false.

A0051608

<span id="page-29-0"></span>

| SD2             | $2 - > 5$  | SRD LOW | DPV1 Write Req | Req | $51 - 51$ 14   | 5F 00 00 0A 30 31 32 33 34 35 36 37 38 39 |
|-----------------|------------|---------|----------------|-----|----------------|-------------------------------------------|
| SD <sub>2</sub> | $2 - > 5$  | SRD LOW | DPV1 Poll      | Req | $51 - 5100$    |                                           |
| SD2             | $2 - 5$    | SRD LOW | DPV1 Poll      | Req | $51 - 51$ 0    |                                           |
| SD <sub>2</sub> | $2 - 5$    | SRD LOW | DPV1 Poll      | Req | $51 - 51$ 0    |                                           |
| SD <sub>2</sub> | $2 - 5$    | SRD LOW | DPV1 Poll      | Req | $51 - 51$ 0    |                                           |
| SD <sub>2</sub> | $2 - > 5$  | SRD LOW | DPV1 Poll      | Req | $51 - 5100$    |                                           |
| SD <sub>2</sub> | $2 - > 5$  | SRD LOW | DPV1 Poll      | Req | $51 - 51$ 0    |                                           |
| SD1             | $2 \le -5$ | Passive |                | Res |                |                                           |
| SD2             | $2 - 5$    | SRD LOW | DPV1 Poll      | Req | $51 - 51$ 0    |                                           |
| SD <sub>2</sub> | $2 - > 5$  | SRD LOW | DPV1 Poll      | Req | $51 - 5100$    |                                           |
| SD2             | $2 - 5$    | SRD LOW | DPV1 Poll      | Req | $51 - 51 = 0$  |                                           |
| SD <sub>2</sub> | $2 - 5$    | SRD LOW | DPV1 Poll      | Req | $51 - 5100$    |                                           |
| SD2             | $2 - > 5$  | SRD_LOW | DPV1 Poll      | Req | $51 - 51$ 0    |                                           |
| SD <sub>2</sub> | $2 \le -5$ | DL.     | DPV1 Write Res | Res | $51 \le -51$ 4 | <b>SF 00 00 0A</b>                        |

 *31 Komunikační cyklus acyklické služby*

## 3.4.2 Čtení stavu relé přes Slot 0, Index 2 (viz část 2.7.3 →  $\triangleq$  20)

Pro zahájení procesu čtení se M12.0 nastaví na true. Přenos začíná. Než bude možné zahájit další proces čtení, M12.0 se musí nejdříve resetovat na false.

```
\overline{11}\overline{M}12.0// Trigger for reading data record
UN
           \mathbf M12.1// helpflag
\equiv\mathbb M12.2// edgeflag
                        12.0TM
                        12.1M
=// RDREC<br>// Edgeflag
\verb|CALL  SFB| % \begin{minipage}[c]{0.5\linewidth} \end{minipage} \vspace*{-1em} \begin{minipage}[c]{0.5\linewidth} \end{minipage} \vspace*{-1em} \begin{minipage}[c]{0.5\linewidth} \end{minipage} \vspace*{-1em} \begin{minipage}[c]{0.5\linewidth} \end{minipage} \vspace*{-1em} \begin{minipage}[c]{0.5\linewidth} \end{minipage} \vspace*{-1em} \begin{minipage}[c]{0.5\linewidth} \end{minipage} \vspace*{-1em} \begin{minipage}[c]{0.5\linewidth} \end{minipage} \vspace*{-1em}52, DB52
  REQ
            :=M12.2ID
              :=DW#16#7FE
                                                     // Diagnosis address slave (2046)->Slot 0
                                                     1/ Index 2
  INDEX := 2\begin{array}{ll}\n\text{MLEN} : & \text{2} \\
\text{MLEN} : & \text{=2} \\
\text{VALID} : & \text{=M100.1}\n\end{array}// Maximum length of the bytes to be read
                                                     // VALID data record has been received and is valid
  BUSY := M100.2
                                                     // BUSY=1: The reading operation is not completed yet
  ERROR := M100.3
                                                     // ERROR=1: An error has occurred while reading
  STATUS: = MD101
                                                     // STATUS
  LEN
            :=MW110
                                                     // Length of data record information read
                                                     // Target area for the data record read
  RECORD: = MW120
```
Cílová oblast musí být alespoň tak velká, aby mohla akceptovat dříve definovaná data (MLEN). V MW 120 se po načtení objeví W#16#0008, což znamená, že relé 4 je aktivní.

# <span id="page-30-0"></span>4 Řešení závad

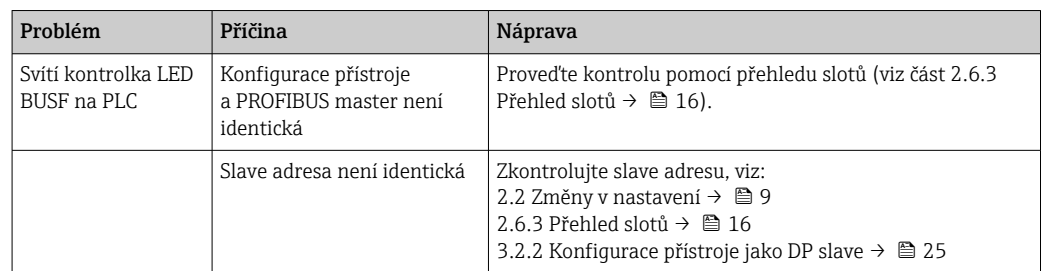

# 4.1 Kontrola stavu naměřené hodnoty (PROFIBUS master → přístroj)

V sekci Specialista → Komunikace → PROFIBUS DP je možné aktivovat funkci pro zobrazení a sledování stavu naměřených hodnot. Tato funkce by se měla používat pouze pro testovací účely, protože, vedle zobrazené hodnoty, se změny stavu také ukládají do seznamu událostí:

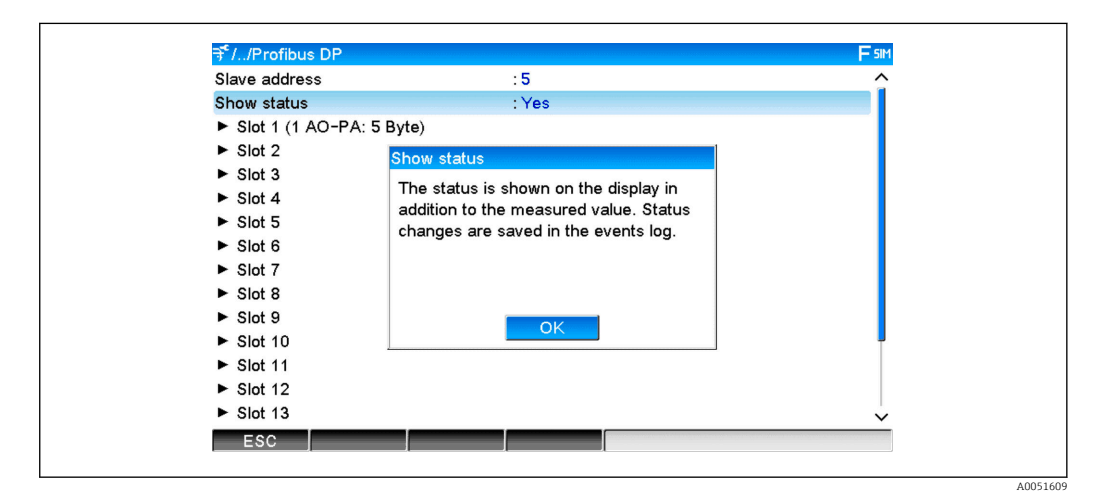

Stav se pak zobrazí v hexadecimálním formátu za naměřenou hodnotou:

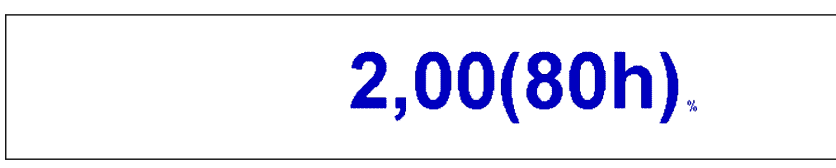

Změny stavu se ukládají do seznamu událostí (v angličtině):

 $61$ <sup>-1</sup>

<span id="page-31-0"></span>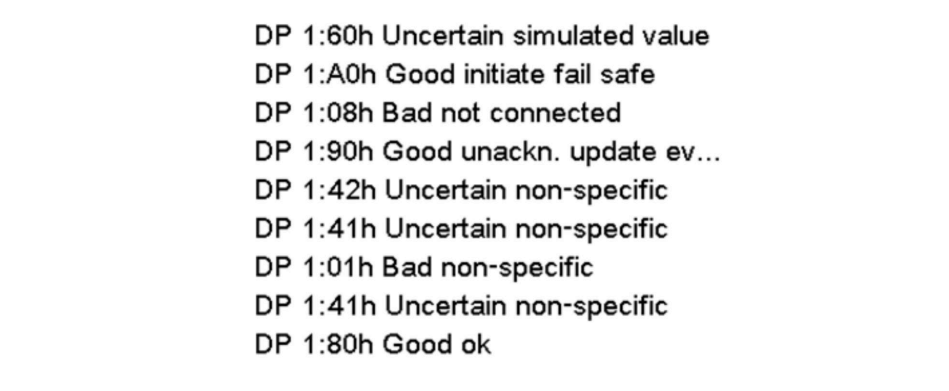

# 5 Řešení závad v systému PROFIBUS DP

*Řešení problémů*

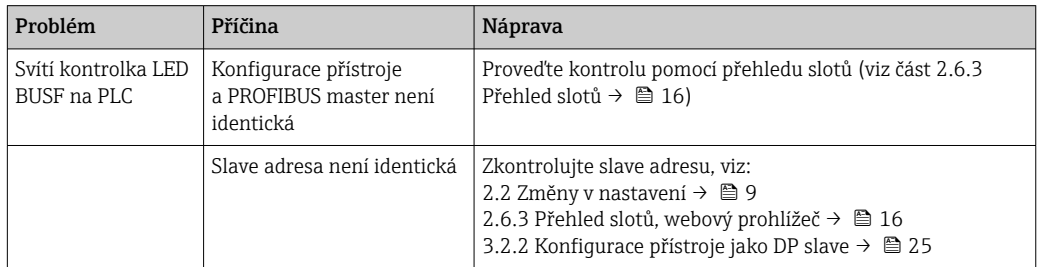

# 6 Seznam zkratek / definice pojmů

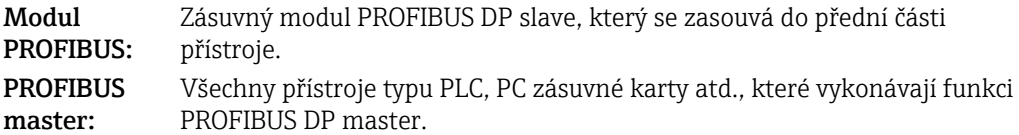

# <span id="page-32-0"></span>Rejstřík

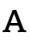

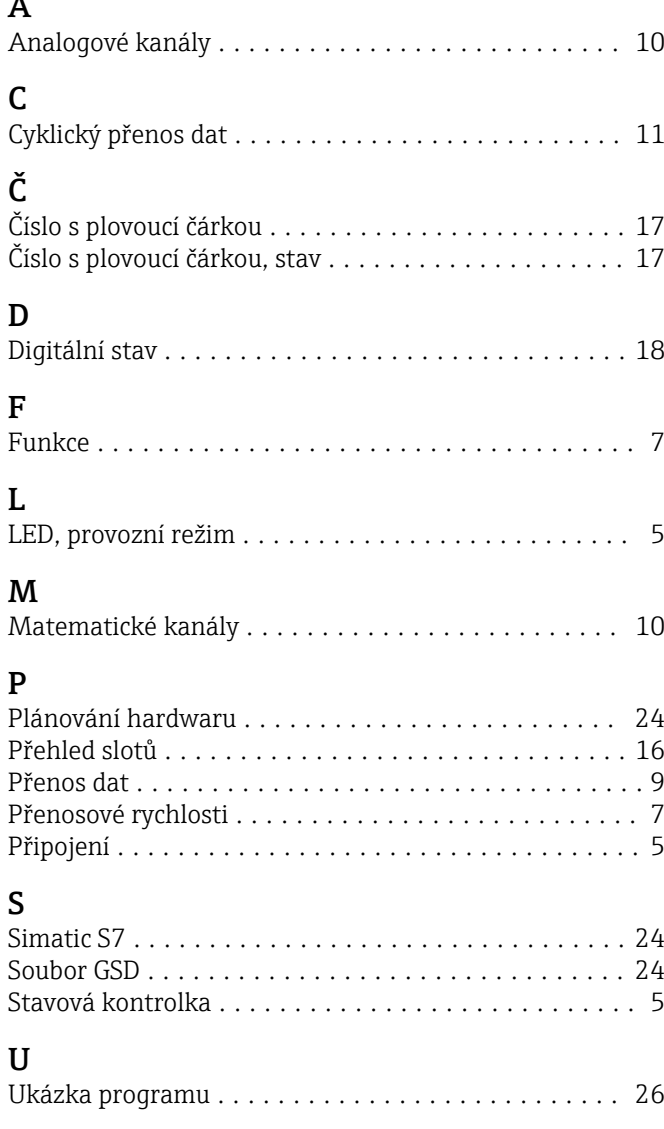

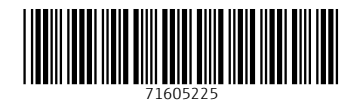

www.addresses.endress.com

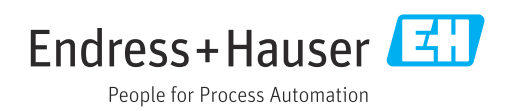